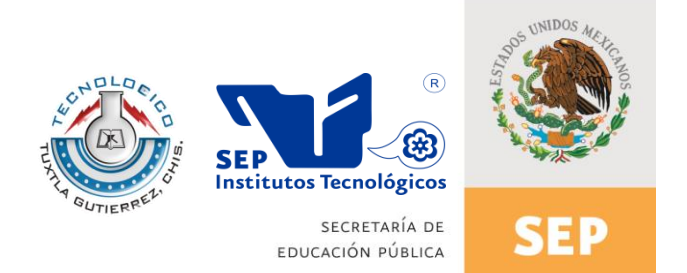

# INSTITUTO TECNOLÓGICO DE TUXTLA GUTIERREZ

i

# REPORTE DE RESIDENCIA PROFESIONAL

**PROYECTO:**

# **"MODELACIÓN Y SIMULACIÓN DE FENÓMENOS ÓPTICOS, TÉRMICOS Y MÉCANICOS EN MATERIALES".**

## **EMPRESA:**

# **CENTRO DE INVESTIGACIÓN Y DE ESTUDIOS AVANZADOS DEL INSTITUTO POLITÉCNICO NACIONAL (CINVESTAV). - UNIDAD QUERÉTARO**

## **PRESENTA:**

**JOEL ARTEMIO ARGUELLO GÓMEZ.**

**ASESOR:**

**LFM. LESTER ACOSTA MAZA.**

**TUXTLA GUTIÉRREZ, CHIAPAS, AGOSTO-DICIEMBRE 2013.**

## INDICE GENERAL.

CAPITULO I

1.1-INTRODUCCIÓN.

1.2-JUSTIFICACIÓN.

1.3-OBJETIVOS GENERALES Y ESPECÍFICOS.

1.4-PROBLEMAS A RESOLVER, PRIORIZÁNDOLOS.

1.5-ALCANCES Y LIMITACIONES.

CAPITULO II

2.1 INFORMACIÓN GENERAL DE LA INSTITUCIÓN O EMPRESA DONDE SE DESARROLLÓ EL PROYECTO.

2.2-CARACTERIZACIÓN DEL ÁREA EN LA QUE SE TRABAJÓ,

CAPITULO III

3.1-FUNDAMENTO TEÓRICO.

CAPITULO IV

4.1-PROCEDIMIENTO Y DESCRIPCIÓN DE LAS ACTIVIDADES REALIZADAS. CAPITULO V

5.1- RESULTADOS, PLANOS, GRÁFICAS, PROTOTIPOS Y PROGRAMAS.

5.2-CONCLUSIONES Y RECOMENDACIONES.

5.3.-REFERENCIAS BIBLIOGRÁFICAS.

## CAPITULO I

## 1.1-INTRODUCCIÓN.

El siguiente reporte describe el trabajo que se ha realizado a lo largo de 5 meses dentro del CINVESTAV y el desarrollo que se ha hecho al incorporarnos al equipo de trabajo, ya que se habían pausado por un periodo, las mejoras a este laboratorio. Debido a que al ser un área multidisciplinaria no se contaba con alguien con conocimientos de electrónica para poder desarrollar las labores de mantenimiento y mejoras a los equipos, así como al sistema en general. Por ello en el informe se redactan 3 partes muy importantes, el diseño, construcción e implementación de dispositivos de acoplamiento para el óptimo desempeño de cada uno de los instrumentos de caja, así como el desarrollo de algoritmos de programación que mejoraron los programas con los que ya se contaban y por último la parte en la que se llevó acabo la conexión entre: National Instruments México (NI) – CINVESTAV Querétaro para poder realizar presentaciones de NI que permitieran la adquisición de un equipo que hará mejoras al modo de operación del sistema optimizándolo y obteniendo mejores resultados.

## 1.2-JUSTIFICACIÓN.

Desde que se inventó el microscopio de tunelamiento, ha existido la constante necesidad de innovar técnicas de caracterización de materiales para poder descubrir sus propiedades y en consecuencia, utilizarlos para el desarrollo de nuevos instrumentos que sean mucho más eficientes que los actuales.

Se han impulsado numerosas investigaciones para optimizar el microscopio, y se ha logrado mejorarlo con elementos de software y hardware que cumplan con el funcionamiento del sistema encargado de manipular el microscopio. Sin embargo han surgido algunas limitaciones, por lo que fue conveniente crear nueva tecnología y llegar a mayores alcances dentro del campo de la ingeniería de materiales.

# 1.3-OBJETIVOS GENERALES Y ESPECÍFICOS.

## OBJETIVO GENERAL.

Diseño, programación e implementación de software y hardware para la optimización de equipos de medición encargados de obtener propiedades en materiales ferro-magnéticos, polímeros, y biomateriales.

## OBJETIVO ESPECÍFICO.

- Configuración de tarjetas de adquisición de señales analógicas con el fin de obtener imágenes del material medido.
- Rediseño de los programas que realizan un barrido de frecuencias definido por el usuario para enviar simultáneamente con otro barrido determinado por un generador de señales.
- Diseño y construcción de sumadores y acopladores de señales a baja corriente y alto voltaje para excitar la muestra con 2 señales sincronizadas.
- Recableado del microscopio y de los equipos de medición del sistema.
- Acoplamiento de un pico-amperímetro al sistema para medición de propiedades conductivas.
- Equipamiento del laboratorio para realizar las actividades marcadas con anterioridad.
- Configuración de un PXI para acoplarlo al sistema y optimizar las mediciones.

## 1.4-PROBLEMAS A RESOLVER, PRIORIZÁNDOLOS.

Para poder adquirir propiedades de los diferentes materiales con los que se experimenta, se debe enviar un barrido de frecuencias controlado por el usuario desde un generador de funciones, este proceso se hace excitando el cantiléver que utiliza el AFM con una señal de voltaje, y posteriormente elegir el punto de la muestra en donde se observe la mayor excitación, sin embargo, existen otros puntos que se desprecian y que pueden contener información importante del material, pero debido a que no es posible enviar dos barridos simultáneamente, tampoco se pueden conseguir imágenes de distintos puntos de la muestra.

El sistema se encuentra en un área que es limitada por sus dimensiones y no cuenta con una sección adecuada donde se pueda realizar trabajos de electrónica.

Para la obtención de imágenes de las propiedades de los materiales se necesita una tarjeta de adquisición de señales analógicas y la configuración de un programa en LabVIEW y procesado en Matlab; para ello se cuenta con una tarjeta modelo PCI-6133 de la marca National Instruments, con capacidad de muestreo de 10Ms/s en cada uno de sus 8 canales anagógicos, lo cual representa muchas desventajas ya que se pierden datos al realizar las mediciones al tener una tarjeta limitada en su número de canales analógicos, así como la velocidad de lectura en cada uno de ellos, además que la tarjeta solo soporta un rango de voltaje entre -5 y +5 volts, y algunas de las señales sobrepasan esa barrera, en consecuencia los canales tienden a sufrir daños y no es posible repararlos, ya que dañaría la configuración del fabricante.

El AFM otorga señales que permiten caracterizar una muestra en cada una de las siguientes propiedades: mecánicas, ferro-eléctricas, curvas de histéresis, dominios ferro-eléctricos, térmicos y eléctricos; de los cuales aún no se procesan todas estas señales para poder caracterizarlo de manera completa.

Las conexiones para caracterizar una muestra se deben cambiar en cada medición, esto representa un desgaste del cableado BNC y un complicado proceso al conexionar cada instrumento de caja.

## 1.5-ALCANCES Y LIMITACIONES.

#### **Alcances:**

Se ha logrado rediseñar un programa en LabVIEW que envíe un barrido de frecuencias definido por el usuario simultáneamente con un segundo barrido enviado por el generador de señales hacia la muestra a medir, consiguiendo así una menor pérdida de información de las propiedades del material. Se recalibraron los canales de la tarjeta de adquisición, lo cual mejora la calidad en las mediciones y en la generación de las imágenes.

Se obtuvieron las primeras mediciones de corriente dentro de una muestra a niveles nanométricos.

Se acoplo un Lock-in de mayor capacidad al sistema, que permitió enviar dos señales de barrido permitiendo así obtener más datos de las muestras, además de la construcción de sumadores de señales que permitieran excitar a la muestra mediante este instrumento. Se complementó con 2 acopladores que permitieron atenuar las señales de lectura en las tarjetas y amplificadores que aumentaran las señales referenciadas y de excitación.

#### **Limitaciones:**

Las tarjeta de adquisición que se manejó en un principio una PCI-6010 contaba con una velocidad de lectura de 250ks/s, esto fue una limitante ya que se buscó optimizar el desempeño del sistema de tal manera que se construyeran imágenes en tiempo real lo cual no fue posible debido a que se tenían demasiadas perdidas en las lecturas debido a su baja velocidad de lectura.

## CAPITULO II

# 2.1 INFORMACIÓN GENERAL DE LA INSTITUCIÓN O EMPRESA DONDE SE DESARROLLÓ EL PROYECTO.

El Centro de Investigación y de Estudios Avanzados del Instituto Politécnico Nacional (Cinvestav) es un organismo público descentralizado, con personalidad jurídica y patrimonio propios. Fue creado por Decreto Presidencial el 17 de abril de 1961 (modificado posteriormente el 17 de septiembre de 1982), con el objeto de formar investigadores especialistas a nivel de posgrado y expertos en diversas disciplinas científicas y tecnológicas, así como la realización de investigación básica y aplicada de carácter científico y tecnológico. El Cinvestav realiza estas tareas básicamente dentro de cuatro áreas del conocimiento: Ciencias Exactas y Naturales, Ciencias Biológicas y de la Salud, Tecnología y Ciencias de la Ingeniería y Ciencias Sociales y Humanidades. En la actualidad, el Centro cuenta con 28 Departamentos y Secciones académicos, organizados en 10 Unidades: tres localizadas en la Ciudad de México y 7 localizadas en el interior del país (Guadalajara, Irapuato, Mérida, Monterrey, Querétaro, Saltillo y Tamaulipas).

"El Cinvestav es una institución muy impresionante que demuestra que, cuando se dan los medios a una institución con capacidad de liderazgo y que escapa a las presiones del conformismo burocrático tradicional, México puede poseer instituciones de educación y de investigación de clase mundial".

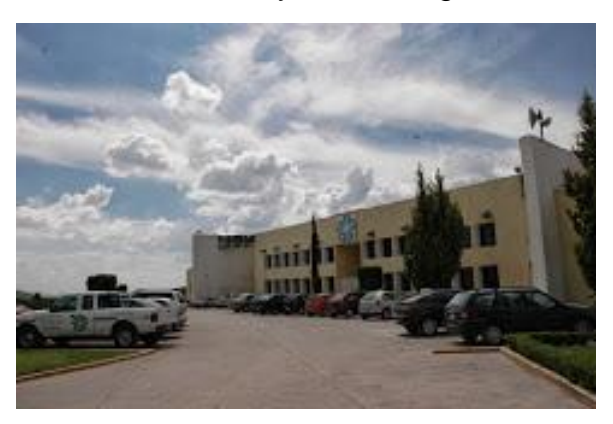

Figura 2 Cinestav Querétaro

La Unidad Querétaro del Cinvestav fue creada en junio del año 2000, después de 5 años de actividades como Laboratorio de Investigación en Materiales, con la misión de formar especialistas de alto nivel y realizar investigación básica y aplicada en el área de Ciencia e Ingeniería de Materiales. A partir del 2006 es además una de las sedes del Departamento de Matemáticas del Cinvestav-Zacatenco, dando la opción a estudiantes atender el posgrado desde esta Unidad. El Cinvestav-Querétaro ofrece actualmente programas de Maestría y Doctorado en Ciencias, con

especialidad en Materiales, ambos registrados en el Padrón Nacional de Posgrado del CONACYT. Los programas de Maestría y Doctorado en Matemáticas se imparten desde marzo del 2007; estos posgrados están calificados con Nivel Internacional en el Padrón Nacional de Posgrados del CONACYT. La Unidad Querétaro del Cinvestav opera con recursos de tipo fiscal, así como con financiamiento de organismos descentralizados, el sector industrial, agencias internacionales, etc. Cuenta con una planta académica de 25 investigadores de tiempo completo, todos miembros del Sistema Nacional de Investigadores. En lo que respecta a su producción científica, en al año 2005 se publicaron 58 artículos en revistas internacionales indexadas, sin considerar otras publicaciones en revistas especializadas; se manejaron 25 proyectos de investigación financiados por agencias nacionales e internacionales de apoyo a la ciencia, además de 18 proyectos y servicios vinculados con el sector productivo; asimismo, se graduaron en dicho año 13 Maestros y 9 Doctores en Ciencias, con especialidad en Materiales. El Cinvestav-Querétaro se ha hecho acreedor a varios reconocimientos y distinciones a nivel nacional e internacional y, asimismo, a nivel local, sus trabajos de investigación se han hecho acreedores a 15 premios, otorgados por el Consejo de Ciencia y Tecnología del Estado de Querétaro, desde el año 2000.

## 2.2-CARACTERIZACIÓN DEL ÁREA EN LA QUE SE TRABAJÓ.

Se realizó la estancia en el centro de investigación y de posgrados CINVESTAV unidad Querétaro, en el laboratorio de Propiedades Mecánicas y Multifuncionales Nanométricas, en la división de Microscopía de Fuerza Atómica; dentro de dicha área se trabaja con la caracterización de materiales mediante el método descrito en las siguientes secciones, con varias modificaciones del microscopio; se ha adecuado un espacio en la parte trasera del sistema para poder realizar la instrumentación de los diferentes dispositivos que se acoplan, para ello con el uso de diferentes herramientas que permiten desarrollar electrónica detallada, así como una computadora de escritorio con pantalla dual para la programación para el control de instrumentos de caja, así como las modificaciones necesarias para la adquisición de señales.

## CAPITULO III

## 3.1-FUNDAMENTO TEÓRICO.

#### **Introducción**.

Desde su aparición en los 80's, el *Microscopio de Fuerza Atómica* (AFM), ha sido un equipo importante para la elucidación de la microestructura de materiales. Basado en la interacción local entre la punta y la superficie de una muestra, proporciona imágenes tridimensionales de superficies con alta resolución espacial en tiempo real. Debido a esto, el AFM es utilizado en la caracterización de materiales para determinar sus propiedades físicas.

El Microscopio de Fuerza Atómica trabaja en diferentes modos de operación como Tapping, Contacto e Imagen de Fase para obtener la topografía de la superficie de la muestra. También determina las propiedades físicas de los materiales como: visco-elasticidad, fuerza eléctrica y fuerza magnética.

#### **Historia.**

En 1985 Gerd Binnig y Christoph Gerber se tomaron una licencia del laboratorio de IBM en Zurich, después del entusiasmo por la creación del microscopio de efecto túnel (scanning tunneling microscope STM).

Ya en California, trabajaron con científicos de la Stanford University y de IBM en un microscopio que se llamaría microscopio de fuerzas atómicas, pensado por Binning. En febrero de 1986, Binnig, Quate y Gerber introducen el primer prototipo del AFM, seis meses antes que Binnig y Heinrich Rohrer recibieran el premio Nobel por el STM.

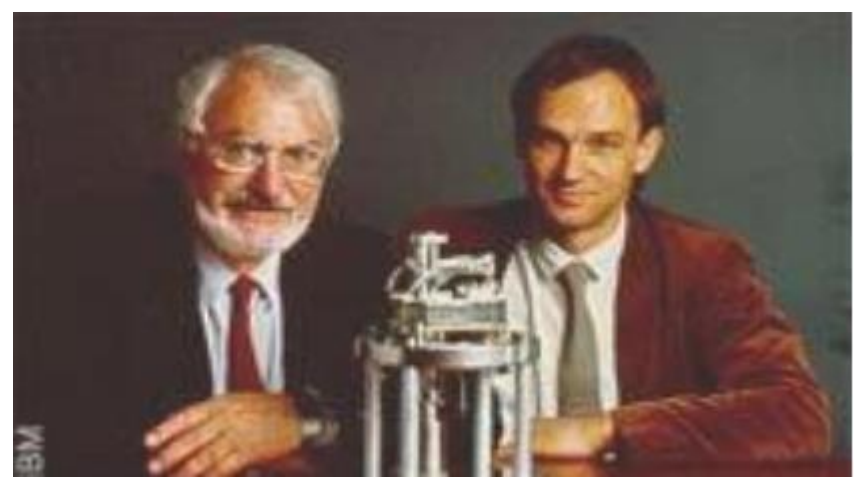

Figura 3 Heinrich Rohrer y Gerd Binning inventores del microscopio de tunelamiento

El microscopio de efecto túnel, se basa en el efecto túnel de la mecánica cuántica, donde una corriente fluye entre una punta afilada y una superficie conductora por el efecto de una tensión eléctrica, de los datos obtenidos con el mismo uno puede hacer un mapa de tres dimensiones a escala atómica de la superficie

En contraste con el microscopio de fuerzas atómicas, se produce una fuerza entre los átomos de una punta y la superficie.

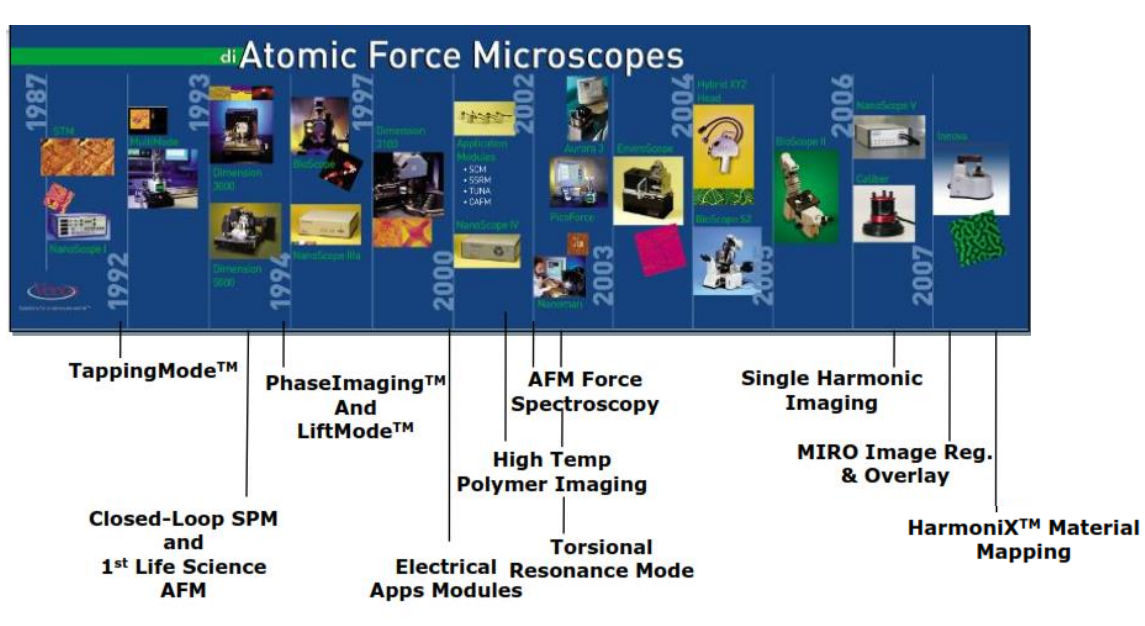

Figura 3.1 Evolución del Microscopio de Fuerza Atómica

### **Principio de operación.**

La microscopía de fuerza atómica o simplemente AFM (atomic force microscope) por sus siglas en inglés es una de las microscopias de barrido por sondas (SPM – scanning probe microscopy).

En la Figura 3.2 se pueden observar los principales componentes.

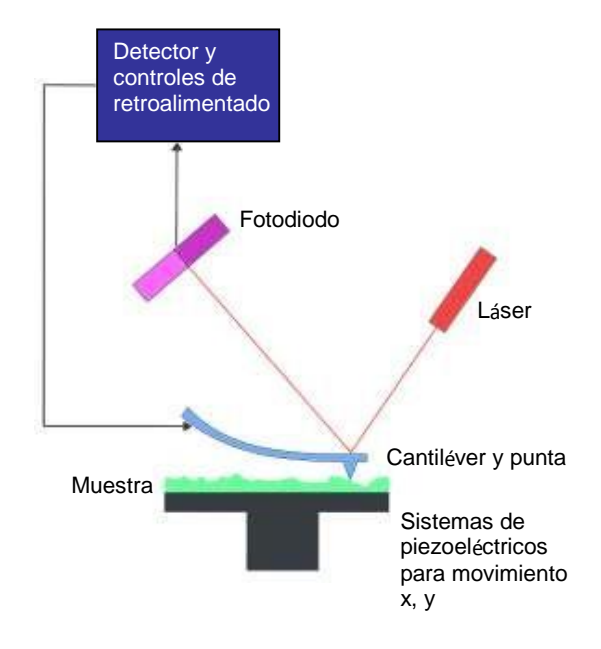

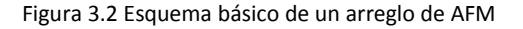

El funcionamiento de un AFM se puede describir de la siguiente manera. Un cantiléver que en el extremo tiene una punta con unos cuantos nm de diámetro en su extremo inferior (nominalmente 10 nm), se pone en contacto con una muestra a una fuerza constante (este método es llamado modo contacto y fue el primer modo que se utilizó; después veremos más modos, por ahora se describe este método para establecer los componentes principales y que hace cada uno de ellos). Se define que la fuerza normal sea constante, lo que se logra monitoreando la deflexión del cantiléver por medio de un láser que se enfoca en el la superficie superior del cantiléver (ver Figura 2). El haz se refleja hacia un arreglo de cuatro fotodiodos poniendo el "spot" o punto de luz justo abajo del centro antes de la medición, Figura 3 a). La distancia medida en volts desde el cenro del cuadro hasta la posición del spot define la "deflexión vertical", usualmente con valor de 0.5 volts. Si fijamos un valor de "fuerza constante", o una deflexión de cantiléver fija, lo que hace el equipo es mover el piezoeléctrico del AFM en la dirección z, desplazando el soporte del cantiléver, hasta que la suma de los cuatro fotodiodos en la dirección vertical, ver Figura 3 b). El valor de "set point" más la deflexión vertical (tomada positiva) nos

determina la "fuerza constante" de contacto entre la punta y la muestra. Es posible determinar la fuerza en nN solo se necesitan un valor llamado sensibilidad que es la relación entre el desplazamiento del piezoeléctrico y el voltaje leído por los fotodiodos. Este valor lo da el mismo AFM en términos del estiramiento del piezoeléctrico del AFM y viene calibrado de fábrica. Con el valor de sensibilidad multiplicado por la suma "deflexión set point" más deflexión vertical obtenemos el desplazamiento del cantiléver en unidades de nm. Aplicando la ley de Hooke, podemos multiplicar desplazamiento por la constante de resorte del cantiléver y obtener la fuerza normal aplicada entre punta y muestra en unidades de nN. Una vez llegado al valor de "set point" establecido, el cantiléver empieza a barrer una zona que nosotros definimos en la dirección x y y (los AFM's comerciales en la dirección x y y son capaces de barrer típicamente hasta 100 µm x 100 µm de área, arriba de este valor se tienen problemas de histéresis, un fenómeno bien conocido en los piezoeléctricos, ya que este tipo de materiales son los usados para generar el movimiento.

En la actualidad se cuenta con arreglos "close-loop" que permiten corregir este fenómeno. A estos accesorios que corrigen la histéresis son llamados nanoposicionadores, el equipo con el que se midió en esta tesis tiene esta clase de equipo y puede abrir hasta 50% más la ventana de barrido además de ser muy preciso en esta dirección), cuando empieza este movimiento el láser comienza a moverse en la dirección z de los fotodiodos debido a las diferentes alturas de la superficie de la muestra, esto va generar que la suma de voltaje del arreglo de fotodiodos mida un voltaje contrario al deflexión set point. Aquí es donde entra otra parte del AFM, (ver Figura 3.2) El sistema de control de retroalimentación, este sistema de control nos va a permitir que siempre tengamos la deflexión set point por medio de un control PID (un control proporcional diferencial e integral) que va a retraer o contraer el piezoeléctrico en la dirección z para que siempre se tenga la misma deflexión set point estos voltajes que manda el PID al piezoeléctrico son los valores conocidos como "topografía" multiplicado por la sensibilidad del equipo (la trasformación entre voltaje y nm) ya que son la evolución de alturas de la muestra en su superficie, ver Figura 3.3.

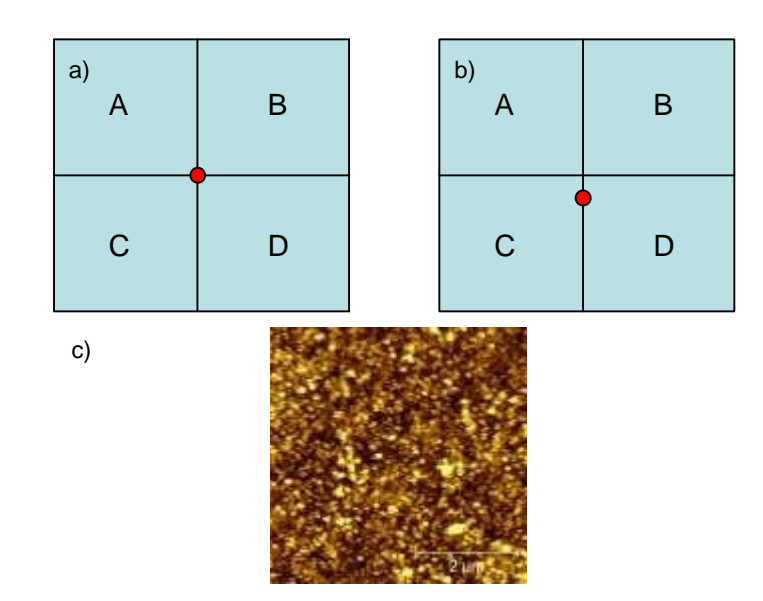

Figura 3.3 a) El fotodiodo justo en el centro suma de (A+B)-(C+D)/(A+B+C+D) = 0, b) El fotodiodo refleja la *defletion set point* de (A+B)-(C+D)/(A+B+C+D) = *deflection set point*, c) imágen de topografía característica.

Sin embargo como antes se mencionó, este funcionamiento antes descrito es el funcionamiento de uno de los modos del AFM, el modo contacto. Hay una gran variedad de modos de trabajo del AFM, por medio de los cuales puede medir tanto propiedades eléctricas, mecánicas, como magnéticas, etc.

#### **Microscopia de Fuerza Atómica.**

El Microscopio de Fuerza Atómica monitorea la superficie de la muestra con una punta de radio de curvatura de 20 a 60 nm que se localiza al final de un cantilever. Las fuerzas entre la punta y la muestra provocan la deflexión del cantilever, simultáneamente un detector mide esta deflexión a medida que la punta se desplaza sobre la superficie de la muestra generando una micrografía de la superficie. La fuerza interatómica que contribuye a la deflexión del cantilever es la fuerza de Van der Waals.

La figura 3.4 muestra la magnitud de deflexión del cantilever como una función de la distancia entre la punta y la muestra.

También, se muestran dos intervalos de operación: de contacto y no contacto. Para el primer intervalo de operación, el cantilever se mantiene a pocos ångström de la superficie de la muestra y la fuerza interatómica entre el cantilever y la muestra es repulsiva. Para el segundo, el cantilever se mantiene a decenas de angstroms de la superficie de la muestra y la fuerza interatómica entre la punta y la muestra es atractiva.

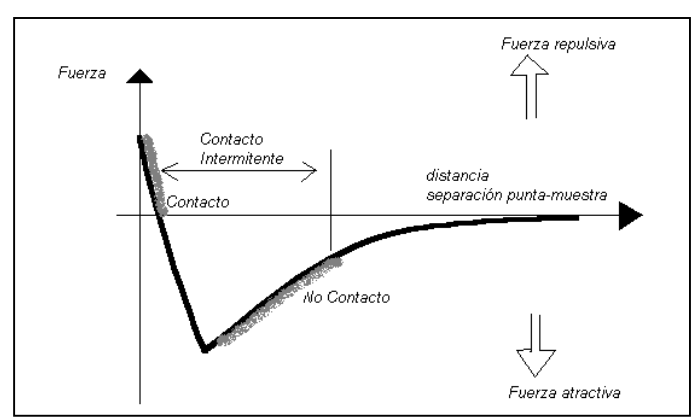

Figura 3.4 Magnitud de Deflexión del cantiléver como función de la distancia entre la punta y la muestra

#### **Modos de operación.**

El Microscopio de Fuerza Atómica utiliza múltiples modos de operación de acuerdo a las características físicas de la muestra y de las propiedades a medir.

 *Contacto:* Mide la topografía de la muestra deslizando la punta sobre su superficie.

La fuerza entre punta y muestra se mantiene constante, manteniendo una constante de deflexión. La [deflexión](http://es.wikipedia.org/wiki/Deflexi%C3%B3n) de la punta estática se utiliza como una señal de [retroalimentación.](http://es.wikipedia.org/wiki/Retroalimentaci%C3%B3n)

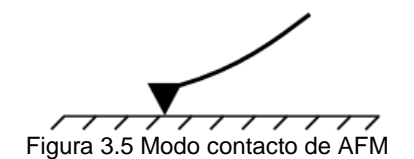

 *Tapping:* También llamado contacto intermitente, mide la topografía de la muestra tocando intermitentemente su superficie. Al aplicar una señal sinusoidal con una cierta frecuencia, el tiempo de interacción y las fuerzas de cizalla entre la punta y la muestra son menores que en el caso de un contacto continuo. Además, a esto se suma la mayor sensibilidad para el estudio composicional en la muestra.

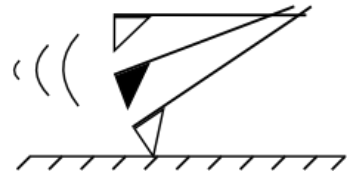

Figura 3.6 Punta de AFM operando sobre la muestra en el modo *tapping*

 *No Contacto:* Mide la topografía de acuerdo a las fuerzas de Van der Waals que existen entre la superficie de la muestra y la punta. Sus aplicaciones se limitan al caso de muestras muy planas.

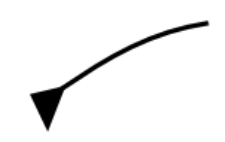

777777777 Figura 3.7 Punta de AFM operando sobre la muestra en el modo de No-Contacto

## **Tunelamiento.**

La técnica de microscopía de tunelamiento STM emplea un voltaje aplicado entre la muestra y una punta conductora. Cuando existe una separación de ~10 Å entre ellas, se observa la corriente generada por el "tunelamiento" de los electrones. Esta corriente varía en función de la distancia punta-muestra y es la señal usada para generar una micrografía.

El STM es una técnica altamente sensitiva debido a la relación exponencial entre la corriente de tunelamiento y la distancia punta-muestra. Con esta técnica se monitorea una muestra en *modo de altura constante o corriente constante*.

En el modo de altura constante, la punta se desplaza sobre un plano horizontal en la muestra y la corriente resultante varía como función de la topografía y de sus propiedades electrónicas en la superficie. De tal forma que la corriente medida en el detector es empleada para generar la imagen tridimensional de la muestra.

Para trabajar en el modo de corriente constante, primero se emplea el modo de altura constante para establecer el intervalo de trabajo. Después, se miden las variaciones de la distancia entre la punta y la muestra en el detector para generar su imagen tridimensional.

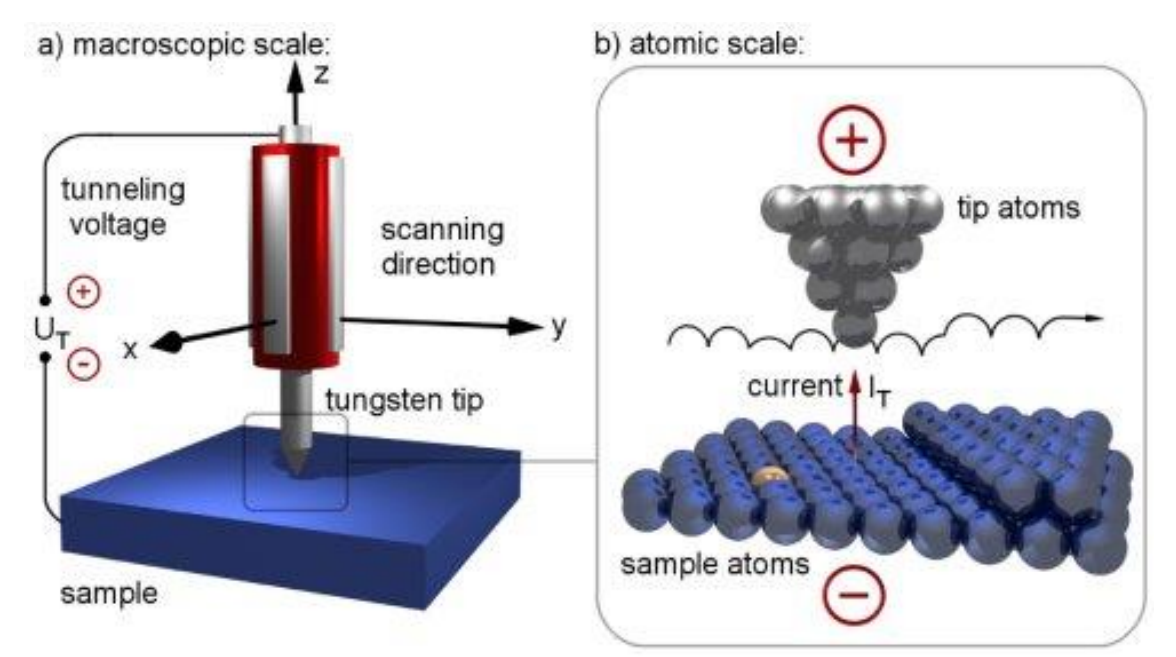

Figura 3.8 Interacción entre la punta y la muestra empleando microscopía de tunelamiento STM

## **Mediciones utilizadas.**

- *Imagen de Fase:* Proporciona una imagen contrastada generada por las diferencias de adhesión en la superficie de la muestra.
- *Fuerza Magnética:* Mide el gradiente de fuerza magnética sobre la superficie de la muestra.
- *Fuerza Eléctrica:* Mide el gradiente de fuerza eléctrica sobre la superficie de la muestra.
- *Potencial de Superficie:* Mide el gradiente de campo eléctrico sobre la superficie de muestra.
- *Modo Lift:* Técnica que utiliza dos modos de operación usando la información topográfica para mantener la punta a una altura constante sobre la superficie.
- *Modulación de Fuerza:* Mide la elasticidad/suavidad relativa de la superficie de las muestras.
- *Fuerza Lateral:* Mide la fuerza de fricción entre la punta y la superficie de las muestras.
- *Microscopía de Tunelamiento:* Mide la topografía de superficie de la muestra utilizando la corriente de tunelamiento.
- *Microscopía Electroquímica:* Mide la estructura de la superficie y las propiedades de los materiales conductores inmersos en soluciones electrolíticas.
- *Litografía*: Se emplea una punta especial para grabar información sobre la superficie de muestra.

El proceso de litografía por AFM consiste en la nano-oxidación. Cuando la punta del AFM se acerca a la superficie se condensa una pequeña cantidad de agua que la rodea y le proporciona los iones OH- necesarios para oxidar la superficie (Silicio, Aluminio o Titanio). El voltaje aplicado entre la punta(ver figura 3.9) y la superficie tiene la función de acelerar la reacción. El resultado obtenido es una capa de un grosor de entre 5 y 10 nm de óxido del material utilizado en la zona cubierta por el agua.

Es posible litografiar superficies del orden de los 5 mm o más, con una precisión de 10 nm. Tal como lo muestra la imagen 3.10

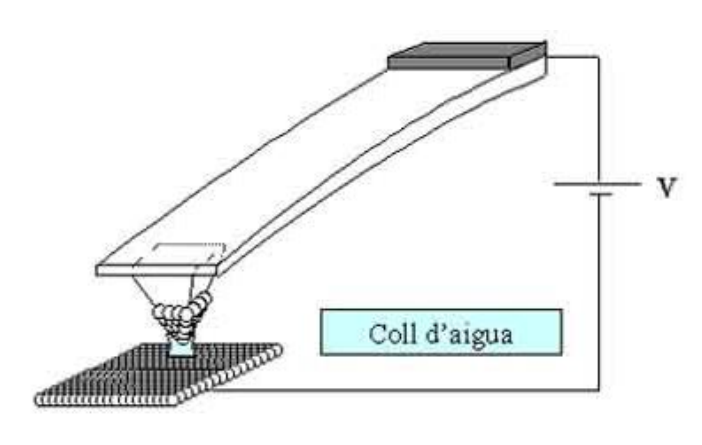

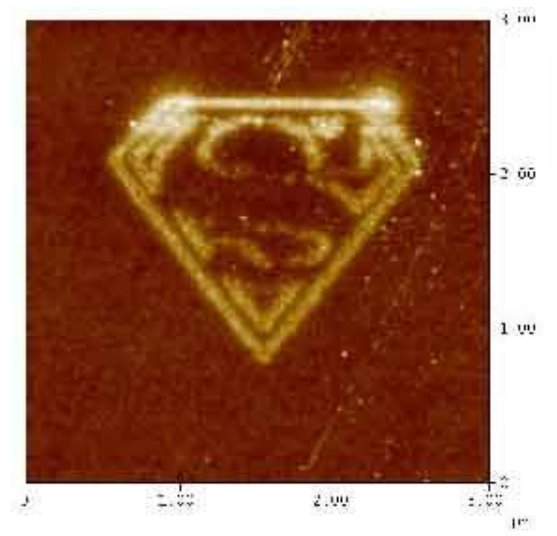

Figura 3.9 punta excitada. Figura 3.10 Litografía modo AFAM

### **Aplicaciones en Ciencias de Materiales.**

La aplicación de las técnicas de SPM en la investigación de las propiedades (viscoelasticidad y dureza) y la microestructura de los materiales permite obtener imágenes con resolución del orden de los nanómetros. Estas técnicas proporcionan imágenes tridimensionales que permiten cuantificar la profundidad y morfología de las muestras.

Las imagen a continuación muestran las micrografías que se obtuvieron con un Microscopio de Fuerza Atómica Nanoscope IV de Digital Instruments en modo Tapping usando puntas de nitruro de silicio.

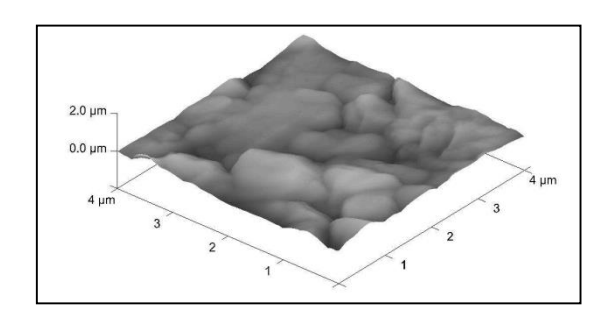

Figura 3.11 Morfología de un Polímero

En la figura se observan las micrografías de un polímero depositado en un sustrato de vidrio, ésta proporciona información topográfica de la superficie conocida como su microestructura y las mediciones de altura del depósito.

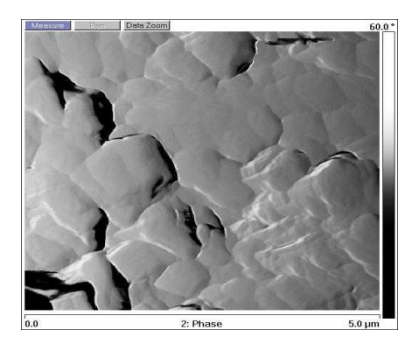

Figura 3.12 Contraste de fases de un polímero

En el gráfico anterior se tiene la imagen de contraste de fases para la misma muestra, la cual proporciona información cualitativa del grado de dureza de la superficie.

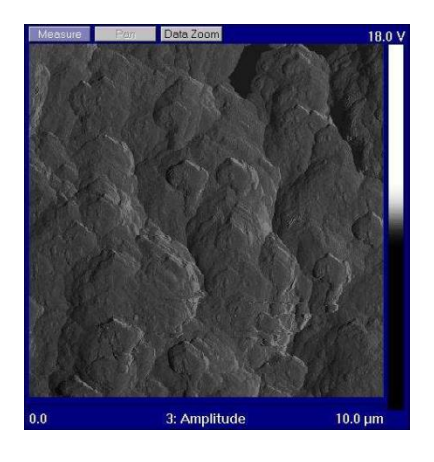

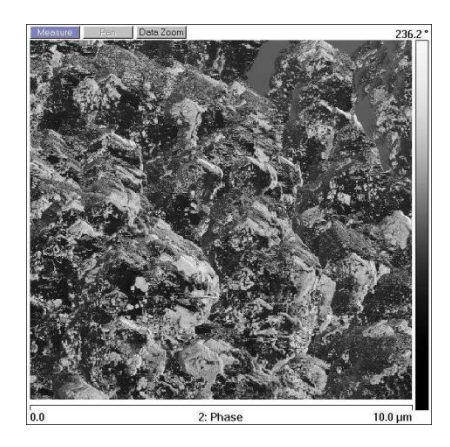

Figura 3.13 Contraste de fases de un cerámico **Figura 3.14 Amplitud de un** cerámico

Las figuras anteriores muestran las micrografías obtenidas de un cerámico que corresponden a la imagen de contraste de fases y amplitud que proporcionan información acerca de la homogeneidad y dureza de la superficie de la muestra.

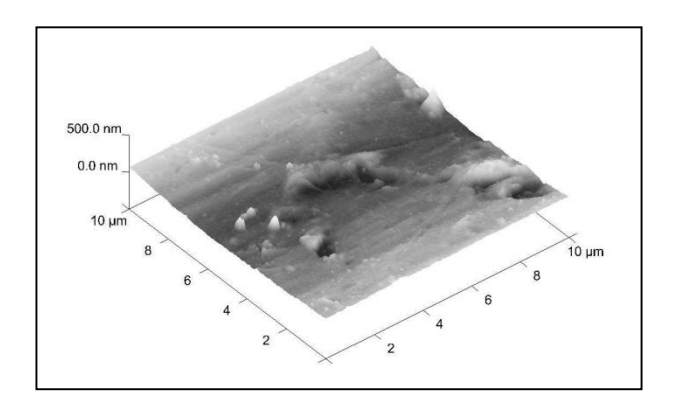

Figura 3.15 Morfología de una fibra de Nylon 6,12

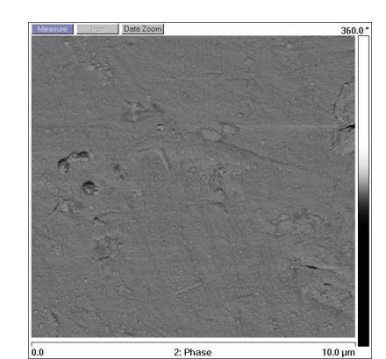

Figura 3.16 Contraste de fases de una fibra de Nylon

Las Figuras 3.15 y 1.16 proporcionan información morfológica y dureza de la superficie de la muestra.

#### **Esquema experimental AFAM.**

Para imágenes cuantitativas de AFAM, el pico del espectro de la frecuencia de resonancia en modo contacto debe ser medido rápidamente mientra el cantiléver barre la muestra en modo contacto. El pico de resonancia cambia debido tanto a la topografía y las propiedades elásticas de la muestra. En este sentido, para seguir la frecuencia de resonancia del cantiléver vibrando en modo contacto, se desarrolló un sistema de búsqueda de resonancia.

El sistema de búsqueda de resonancia esta formado por los siguientes componentes. Un AFM comercial Bruker/Vecco/Digital Instrument Nanoscope IV Dimension 3100 AFM. Este sistema fue mejorado con un sistema closedloop x– y nanopositioning stage, marca nPoint, Inc. modelo NPXY100. Un accesorio de módulo de acceso a señales (signal access module - SAM) fue usado para señales de entrada y salida del AFM. La seña sin filtrado del fotodiodo fue introducida a un amplificador HF2LI amplificador lock-in de alta frecuencia. Un generador de señales HP/Agilent 33120A produce el barrido de frecuencias que es la señal de excitación. Se usaron puntas AFM de silicio de la marca Budget Sensors' con recubrimiento de DLC de 450 µm de largo con constante de resorte nominal de 0.2 N/m. Una tarjeta de adquisición de datos DAQ NI-PCI-6133 National Instruments.

La captura de datos se hizo con un programa de LabViewy el procesamiento posterior en códigos de Matlab. La Figura 3.17 muestra el esquema experimental del experimento de búsqueda de frecuencias. El funcionamiento básico del experimente es: un barrido de frecuencias con una señal sinusoidal con una amplitud ajustable se aplica a un piezoeléctrico, encima del cual esta montada la muestra de interés. El AFM con su funcionamiento básico mantiene el contacto punta muestra a una fuerza constante. La deflexión del cantiléver 52 es monitoreada por la desviación del láser en el fotodiodo. El piezoeléctrico excita el cantiléver por medio de una vibración mecánica que viaja a través de la muestra. El barrido de excitación usado esta alrededor de la frecuencia de resonancia del cantiléver en contacto. El fotodiodo sigue la vibración del cantiléver y esta señal la extraemos y la mandamos al amplificador lock-in de alta frecuencia. Aquí la señal es filtrada y amplificada usando la señal de excitación como referencia. El espectro de resonancia de la amplitud y de la fase es generado para cada barrido de frecuencia y adquirido en una tarjeta de adquisición de datos y guardado en una computadora de escritorio para su posterior procesamiento. Simultáneamente, se adquiere también, la altura, pulsos de referencia de inicio y fin de línea del AFM, e inicio y fin de cada barrido.

Después del barrido de la muestra, los datos guardados son procesados en una rutina de Matlab, para ajustar cada espectro de amplitud a un modelo de oscilador armónico simple propuesto en [80], lo cual produce los valores de amplitud, maxA , frecuencia de resonancia, 0ω , factor de calidad, Q , y fase, φ . La velocidad de escaneo del AFM es de 0.4 Hz y laexcitación de entrada de barrido es de 5 ms, para formar imágenes de maxA , 0ω , Q , φ y topografía de 256 x 256 pixeles.

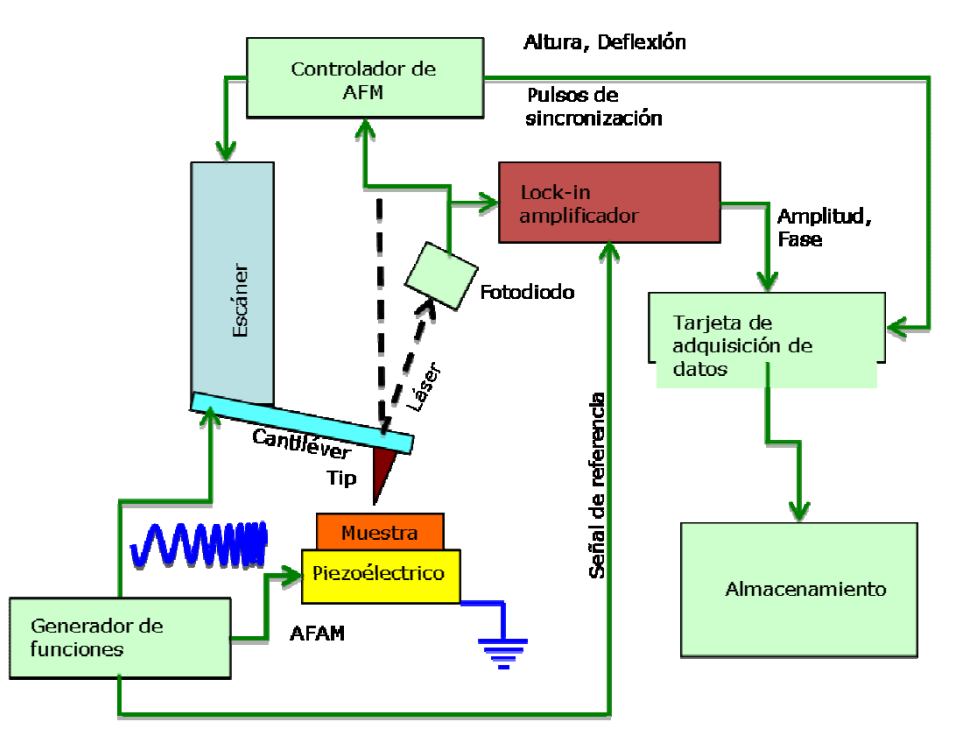

Figure 3.17 Esquema experimental del método de búsquedas de frecuencia en AFAM

(Resonance tracking AFAM).

### **NI PCI-6010**

## **DAQ Multifunción de Bajo Costo de 16 Entradas Analógicas a 1 (Figura 10).**

Las tarjetas DAQ de multifunción de la Serie B de National Instruments brindan precisión garantizada en medidas a bajo costo y son ideales para una amplia variedad de productos OEM o aplicaciones simples de automatización en

laboratorio, investigación, verificación/prueba de diseño y pruebas en manufactura. La PCI-6010 de National Instruments es una tarjeta de adquisición de datos con E/S de multifunción a bajo costo que ofrece E/S de entradas analógicas, salidas analógicas y contadores/temporizadores de E/S. Al usar el conector D-Sub de 37 pines, usted puede conectar el NI PCI-6010 con muchos componentes D-Sub disponibles. Para pedidos grandes y usuarios OEM, la PCI-6010 está disponible en paquetes de 50 tarjetas a un precio más bajo.

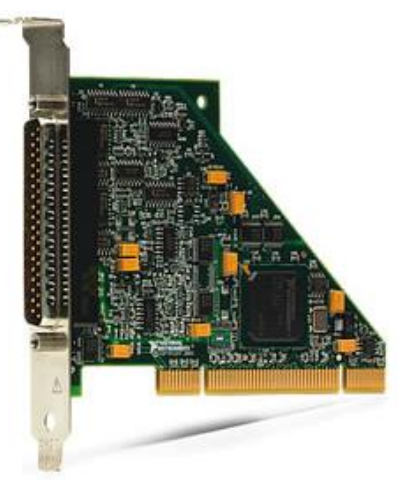

#### **Software Controlador**

Fig. 3.18 Tarjeta de adquisición

El PCI-6010 funciona con diversos sistemas operativos usando tres opciones de software incluyendo NI-DAQmx, NI-DAQmx Base y el DDK de Hardware de Medida. Busque la información en sección de Recursos para aprender más sobre software o descargar un controlador. El PCI-6010 no es compatible con el controlador Traditional NI-DAQ (Legado).

## **Software de Aplicación**

Cada tarjeta de adquisición de datos de la Serie B incluye una copia de NI LabVIEW SignalExpress LE así usted puede adquirir, analizar y presentar datos rápidamente sin programación. Además de LabVIEW SignalExpress, las tarjetas de adquisición de datos de la Serie B son compatibles con las siguientes versiones (o posteriores) del software de aplicación de NI – LabVIEW 7.x, LabWindows™/CVI 7.x o Measurement Studio 7.x o LabVIEW con el Módulo de LabVIEW Real-Time 7.1. Los dispositivos de adquisición de datos de la Serie M también son compatibles con Visual Studio .NET, C/C++ y Visual Basic 6.

- Dos salidas analógicas de 16 bits
- 10 líneas digitales (6 DI, 4 DO); dos contadores/temporizadores de 32 bits a 80 MHz
- Conector D-Sub de 37 pines para reducir los costos de conectividad en un 80%
- Funcionalidad básica; actualice la Serie M para aumentar el rendimiento de DAQ
- Paquete de 50 tarjetas disponible a un precio de descuento
- El software de NI-DAQmx y software interactivo NI LabVIEW SignalExpress LE para registro de datos

#### **NI PCI-6133**

## **DAQ Multifunción para Muestreo Simultáneo de 14 bits a 2.5 MS/s/canal (Figura11).**

La tarjeta DAQ multifunción NI PCI-6133 de la Serie S tiene un convertidor analógico-digital dedicado (ADC) por canal para máximo rendimiento del dispositivo y más alta precisión de múltiples canales.

La PCI-6133 es una tarjeta PCI de longitud completa. Verifique con su proveedor si el chasis tiene suficiente espacio para alojar esta tarjeta. Para más información, vea los Documentos de Soporte en la sección de Recursos.

Modo de Alta Velocidad Habilitado para Alcanzar Velocidades de Muestreo Máximas

Las entradas analógicas en la PCI-6133 alcanzan hasta 2.5 MS/s usando el reloj de muestreo interno; pueden alcanzar hasta 3 MS/s usando una referencia externa como el reloj de muestreo. Descargue el ejemplo de LabVIEW desde la sección Recursos para habilitar el modo de máxima velocidad y alcanzar máximas velocidades de muestreo.

## Software de Aplicación

Con el software NI LabVIEW usted puede crear aplicaciones de adquisición de datos personalizadas gracias a la facilidad de la programación gráfica de más de 500 funciones de análisis y herramientas de programación avanzadas. Los dispositivos de adquisición de datos de la Serie S son compatibles con las siguientes versiones (o posteriores) de software de aplicación de NI - LabVIEW 7.x, LabWindows/CVI 7.x, o Measurement Studio 7.x y LabVIEW SignalExpress 1.x. Los dispositivos DAQ de la Serie S también son compatibles con Visual Studio .NET, ANSI C/C++ y Visual Basic 6.0.

#### Software Controlador NI-DAQmx

Obtenga rápidamente datos reales con el software NI-DAQmx con canales virtuales listos para medir y habilidades para configuración usando el DAQ Assistant.

- 8 entradas analógicas muestreadas simultáneamente, hasta 2.5 o 3 MS/s en modo de máxima velocidad (ver sección Información General)
- 4 rangos de entrada de ±1.25 a ±10 V
- Memoria interna de mayor capacidad (16 o 32 MS)
- 8 líneas de E/S digitales temporizadas por hardware; dos contadores de 24 bits; disparo analógico y digital
- El software de NI-DAQmx y software interactivo LabVIEW SignalExpress para registro de datos están incluidos
- Integración optimizada con NI LabVIEW, LabWindows™/CVI y Measurement Studio.

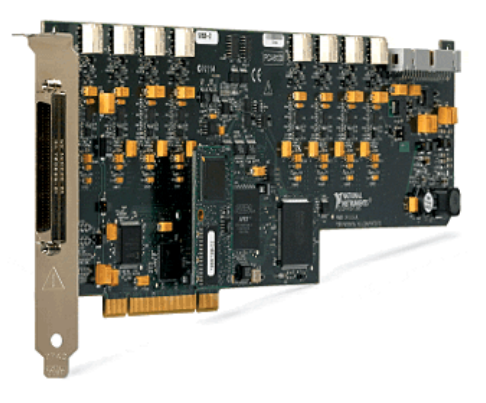

Fig.3.19 Tarjeta de adquisición

## **HF2LI amplificador lock-in.**

El HF2LI (Figura 12) es un amplificador lock-in digital avanzado con un rango de frecuencia de la señal extendida de 50 MHz. Con sus 2 unidades físicas, sustituye 2 amplificadores lock-in tradicionales para configuraciones de medición, su procesamiento de 128 bits ofrece un rendimiento sin precedentes. El HF2LI es un hito en la tecnología tanto el apoyo de las aplicaciones existentes y en la habilitación del desarrollo de muchos nuevos.

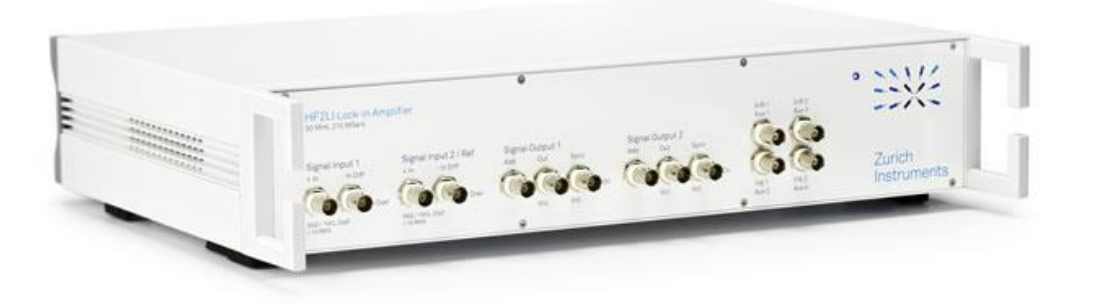

Fig.3.20 Lock-In dual Zurich Instruments

### HF2LI Características principales.

- 2 unidades de lock-in independientes.
- 1 frecuencias fundamentales y armónicas 2 por unidad de lock-in.
- Rango de frecuencia de 50 MHz 1 μHz.
- 210 MMUESTRA / s, 14 bits conversión A / D.
- 5 nV /  $\sqrt{Hz}$  voltaje de ruido de entrada.
- 1 ms 500 s de tiempo constantes.
- 6 a 48 dB / oct Filtro pendiente (1 al 8 de la orden).
- $\bullet$  4x 1 MMUESTRA / s, 16 bits,  $\pm$  10 V salida analógica auxiliar.
- $\sim$  2x 400 kSample / s, 16 bits,  $\pm$  10 V de entrada analógica auxiliar.
- Conexión de host de alta velocidad USB 2.0
- Incluye [la interfaz gráfica de usuario](http://translate.googleusercontent.com/translate_c?depth=1&hl=es&prev=/search%3Fq%3Dzurich%2Binstruments%2Block-in%2Bamplifier%26espv%3D210%26es_sm%3D93%26biw%3D1366%26bih%3D623&rurl=translate.google.com.mx&sl=en&u=http://www.zhinst.com/products/hf2li/hf2li-gui&usg=ALkJrhiRncn_G9bwPzNMHL6QQ2IG-0PlBw), [las interfaces de programación](http://translate.googleusercontent.com/translate_c?depth=1&hl=es&prev=/search%3Fq%3Dzurich%2Binstruments%2Block-in%2Bamplifier%26espv%3D210%26es_sm%3D93%26biw%3D1366%26bih%3D623&rurl=translate.google.com.mx&sl=en&u=http://www.zhinst.com/products/hf2li/hf2li-gui&usg=ALkJrhiRncn_G9bwPzNMHL6QQ2IG-0PlBw#ziapi) y de datos [del servidor.](http://translate.googleusercontent.com/translate_c?depth=1&hl=es&prev=/search%3Fq%3Dzurich%2Binstruments%2Block-in%2Bamplifier%26espv%3D210%26es_sm%3D93%26biw%3D1366%26bih%3D623&rurl=translate.google.com.mx&sl=en&u=http://www.zhinst.com/products/hf2li/hf2li-gui&usg=ALkJrhiRncn_G9bwPzNMHL6QQ2IG-0PlBw#ziserver)

## **6487 pico-amperímetro Voltaje Fuente.**

El 5-1/2 dígitos modelo 6487 picoammeter / Fuente de tensión (Figura 13) mejora en la capacidad de medición del galardonado modelo 6485, y añade una fuente 500V alta resolución. Se proporciona una mayor precisión y tiempos de subida más rápido que el 6485, así como una función de amortiguación para su uso con dispositivos capacitivos. Con ocho rangos de medición actuales y los de rango automático de alta velocidad, este instrumento rentable puede medir corrientes de 20fA a 20mA, tomar mediciones a velocidades de hasta 1.000 lecturas por segundo, y el voltaje de la fuente de 200μV a 505V.

Caracteristicas:

- Resolución 10FA
- 5-1/2 dígitos de resolución
- <200μV tensión de carga
- Método alterna Voltaje ohms mediciones
- Arrastres de tensión automatizados para la caracterización IV
- Mediciones flotantes de hasta 500V
- Hasta 1000 lecturas / segundo
- Incorporado en el Modelo 486 y 487 modo de emulación
- Las interfaces IEEE-488 y RS-232
- Salida analógica
- 

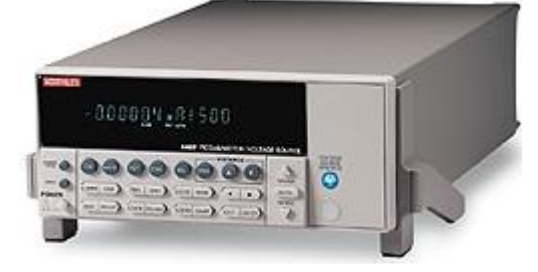

• E / S digital Fig.3.21 Pico-amperímetro keithley

## **NI PXIe-1073**

## **Chasis PXI Express 3U de 5 Ranuras con AC - Hasta 250 MB/s.**

El chasis de bajo costo NI PXIe-1073 (Figura 14) con controlador integrado está diseñado para una variedad de aplicaciones. Acepta módulos PXI Express en cada ranura y soporta módulos estándares compatibles con PXI híbrido en hasta tres ranuras. El chasis ofrece un paquete compacto y robusto, así como operación acústicamente silenciosa, lo cual lo hace ideal para sistemas portátiles y de escritorio. El diseño robusto del chasis le permite operar en entornos desde 0 a 50 °C. El chasis también incorpora todas las características de la última especificación PXI incluyendo el soporte para módulos PXI y PXI Express y temporización y sincronización integradas.

- 3 ranuras híbridas y 2 ranuras integradas cada ranura acepta módulos PXI Express
- Potencia total de 150 W disponible desde 0 a 50 ℃
- Controlador MXI-Express integrado, está incluido
- Hasta 250 MB/s por ranura de ancho de banda dedicado y 250 MB/s de ancho de banda del sistema
- Compatibilidad con módulos PXI, PXI Express, CompactPCI y CompactPCI Express.

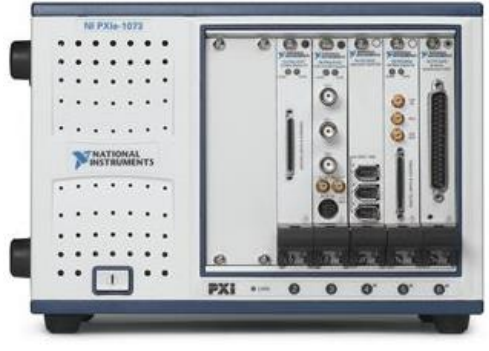

Fig.3.22 Chasis frontal PXI

## **NI PXI-2529**

## **Conmutador de Matriz de 128 Puntos de Cruce (Figura 15).**

Él NI PXI-2529 es una matriz de conmutación de alta densidad construida para aplicaciones de conmutación de gran cantidad de canales. El módulo es una matriz de 2 cables, configurable con bloques terminales de montaje frontal para lograr dos configuraciones de matriz diferentes (4x32 y 8x16). El PXI-2529 está diseñado para funcionar con niveles de bajo y alto voltaje. Para medidas de bajo voltaje, utiliza relés con bajo desfase térmico para asegurar medidas precisas. Estos mismos relés pueden soportar hasta 150 Vrms o 150 VDC.

- Sincronización de múltiples módulos con disparos de hardware
- Para aplicaciones de alta densidad y alto voltaje de entrada analógica o enrutado de señal
- Configuraciones de matriz 4x32 y 8x16 de 2 cables
- Capacidad de 150 VDC o 150 Vrms
- 1 A de conmutación/2 A de corriente

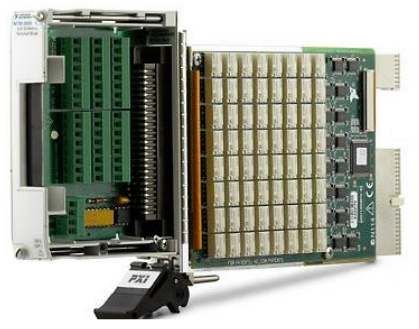

Fig.3.23 Matriz de switchs virtuales

## **NI PXIe-6363.**

Adquisición de Datos de la Serie X (Figura 16).

Los dispositivos de adquisición de datos multifunción de la Serie X proporcionan un nuevo nivel de rendimiento con el bus PCI Express de alto rendimiento, la tecnología NI-STC3 de temporización y sincronización y software controlador y de aplicación optimizado por multinúcleo.

## Bus PCI Express de Alto Rendimiento

PCI Express ofrece ancho de banda dedicado de hasta 250 MB/s en cada dirección de cada dispositivo y los dispositivos de la Serie X tienen una interfaz PCI Express con optimizaciones para alto rendimiento y baja latencia.

## Tecnología NI-STC3

La tecnología NI-STC3 de temporización y sincronización ofrece funcionalidad avanzada de temporización, incluyendo motores independientes de temporización analógica y digital, tareas de medida repetidas y cuatro contadores/temporizadores con más funcionalidad que antes.

## Software de Adquisición de Datos

Los dispositivos de la Serie X incluyen el software controlador NI-DAQmx de hilos múltiples, el cual es compatible con las siguientes versiones (o posteriores) de software de aplicación de NI - LabVIEW 8.2, LabWindows™/CVI 7.x; o Measurement Studio 7.x; LabVIEW SignalExpress 1.x; o LabVIEW con el Módulo LabVIEW Real-Time 8.2. Los dispositivos de la Serie X son también compatibles con C/C++ y Microsoft Visual Studio .NET. NI-DAQmx incluye gratis el software de registro de datos LabVIEW SignalExpress LE y cientos de ejemplos para ayudarle a comenzar a trabajar rápidamente con su aplicación.

La marca LabWindows se usa bajo una licencia de Microsoft Corporation. Windows es una marca registrada de Microsoft Corporation en Estados Unidos y otros países.

- 32 entradas analógicas, 2 MS/s monocanal, 1.25 MS/s multicanal, resolución de 16 bits, ±10 V
- Cuatro salidas analógicas, 2.86 MS/s, resolución de16 bits,  $\pm 10 \text{ V}$
- 48 líneas de E/S digital (32 temporizadas por hardware hasta 10 MHz)
- Cuatro contadores/temporizadores de 32 bits para PWM, codificador, contar eventos y más
- Disparo analógico y digital y temporización avanzada con la tecnología NI-STC3
- Soporte para Windows 7/Vista/XP/2000

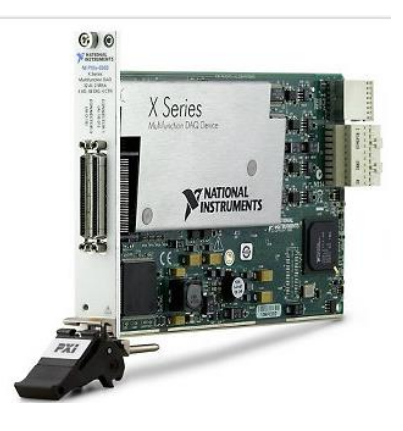

Fig.3.24 Tarjeta de adquisición

## **NI 5762R**

## **Digitalizador Programable NI FlexRIO de 16 Bits, 250 MS/s.**

El digitalizador programable NI 5762R para NI FlexRIO (Figura 17) es un módulo de banda ancha de alto rendimiento que cumple con una gran variedad de necesidades de aplicación de procesamiento de señales al proporcionar habilidades flexibles de medidas y ofrecer los beneficios de personalización de hardware a través de un FPGA programable por el usuario. Tiene dos canales de entrada analógica a 250 MS/s con una resolución de 16 bits líder en el mercado. Un solo convertidor analógico - digital (ADC) monolítico proporciona este nivel de rendimiento, en lugar de interactuar múltiples ADCs, lo cual puede disminuir el rendimiento dinámico. Hay dos versiones de la NI 5762: el primero es un filtro anti alias de entrada de 100 MHz para digitalización acoplado en AC de uso general y el segundo tiene un frente sin filtro que brinda más de 600 MHz de ancho de banda (-5 dB) para aplicaciones de bajomuestreo incluyendo la adquisición de señales de comunicación IF de alta frecuencia. Además, las 12 líneas de E/S digital bidireccional permiten el control del dispositivo digital bajo prueba y del bajo-convertidor, y también proporcionan protocolos digitales simples basados en FPGA.

- 2 canales de 16 bits muestreados simultáneamente
- Versiones de 100 MHz de ancho de banda y sin filtro
- $\bullet$  Entrada de 50 Ω, acoplada en AC
- 12 canales de E/S digital de uso general bidireccional
- Requiere el módulo FPGA de NI FlexRIO.

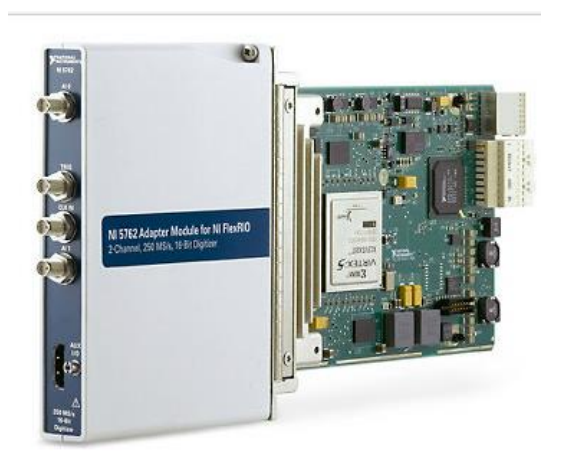

Fig.3.25 Digitalizador con tecnología

## CAPITULO IV

# 4.1-PROCEDIMIENTO Y DESCRIPCIÓN DE LAS ACTIVIDADES REALIZADAS.

Sincronizacion de una tarjeta de adquisición de señales analógicas model PCI-6010 marca National Instruments y block terminal (figura 4.1), para su uso en el software Labview atravez de los controladores DAQ; asi como el acoplamiento de las señales para que trabajaran en un rango de +- 5 volteos (ver figura 4) en las entradas analogicas de la tarjeta,todo esto mediante un atenuador de voltaje que redujera los 3 canales que representan los ejes del AFM(microscopia de fuerza atómica).

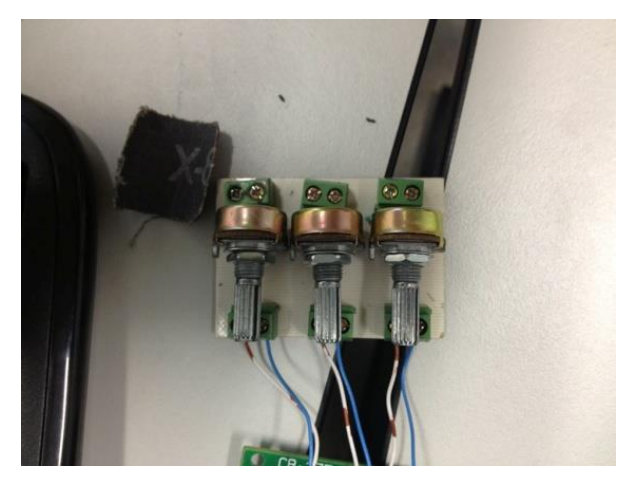

Fig.4 Atenuador de los 3 canales de acoplamiento

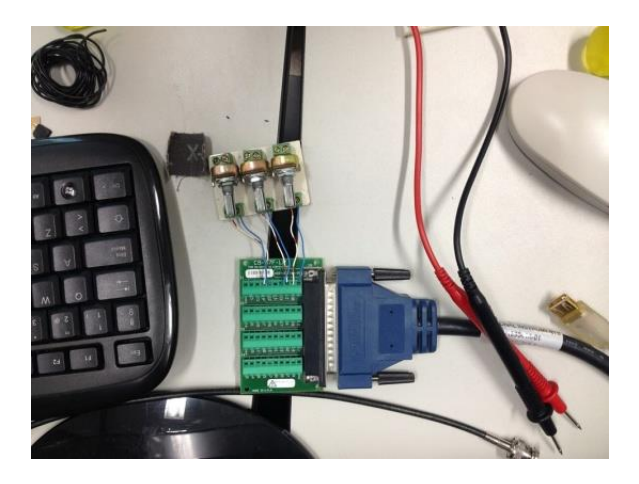

Fig.4.1 El block terminal leería las 3 señales

Arreglo del acoplamiento en una tarjeta de adquision de señales analógicas modelo pci-6133 fabricada por national instruments, asi como la reconexion de su block de terminales modelo cb-68lpr (figura 4.2 y 4.4) debido a la perdida de algunos canales en la tarjeta, asi como el cambio de terminales de tipo hembra BNC devido a su desgaste (figura 4.3) y la reconfiguracion del programa en LabView que muestra refleja las señales que se van adquiriendo, como son: amplitud, fase, pulso de sincronía del generador de señales, pulso de sincronía del AFM y z (altura), todas ellas para mediciones de rugosidad, dureza, friccion, elasticidad, entre otras propiedades en materiales como polímeros y semiconductores.

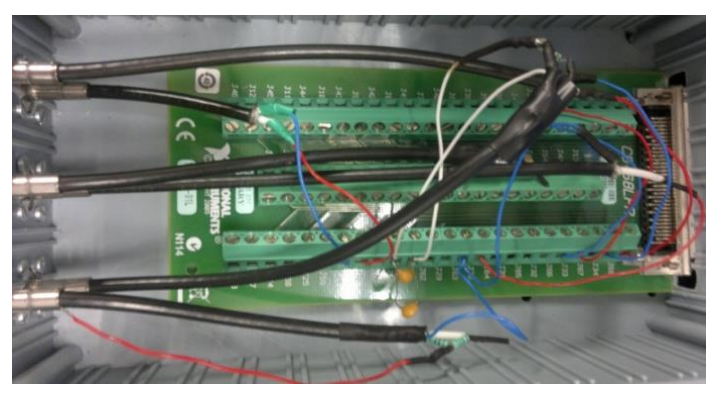

Fig.4.2 cambio en los canales de lectura

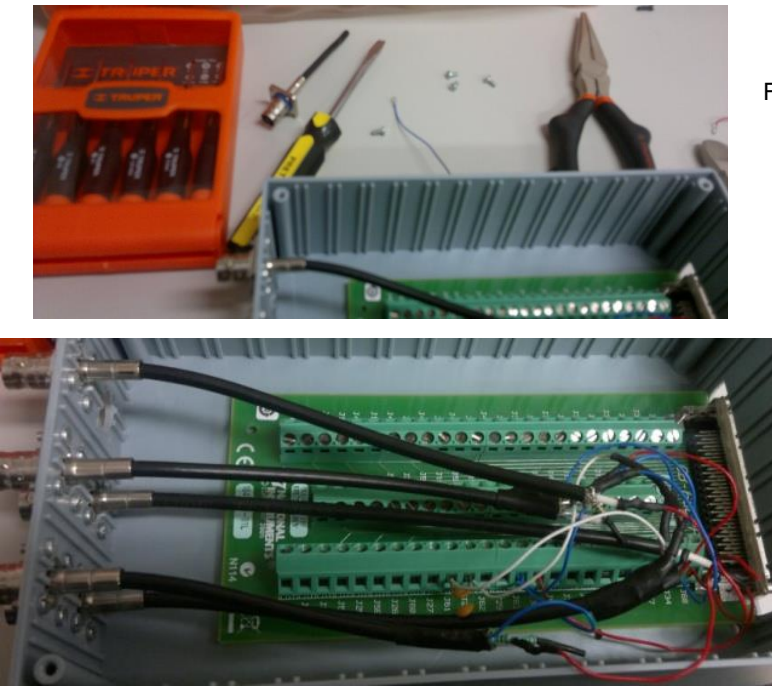

Fig.4.3 Cambio de terminal BNC debido a ruptura

Fig.4.4 reconexión

Programación en Labview 2013 para adquisicion de señales y de esta manera generar imágenes en tiempo real de las propiedades generadas en el AFM, esto fue lo que se obtuvo y se decidio pausar el proceso en cuanto se contara con una tarjeta de mayor capacidad que permita hacer lecturas mas rapidas y de mayor procesamiento para poder realizar el trabajo ya que el modelo con lo que se pretendia realizar el trabajo era la primera que se tuvo dentro del sistema avanze optenido

Se diseño un sumador de señales para acoplarlo en un UHFLI Lock-in Amplifier de la marca Zurich Instruments, así como su implementación en el Sistema de AFM configuración e instalación en una PC que sustituyera el anterior Lokc-in.

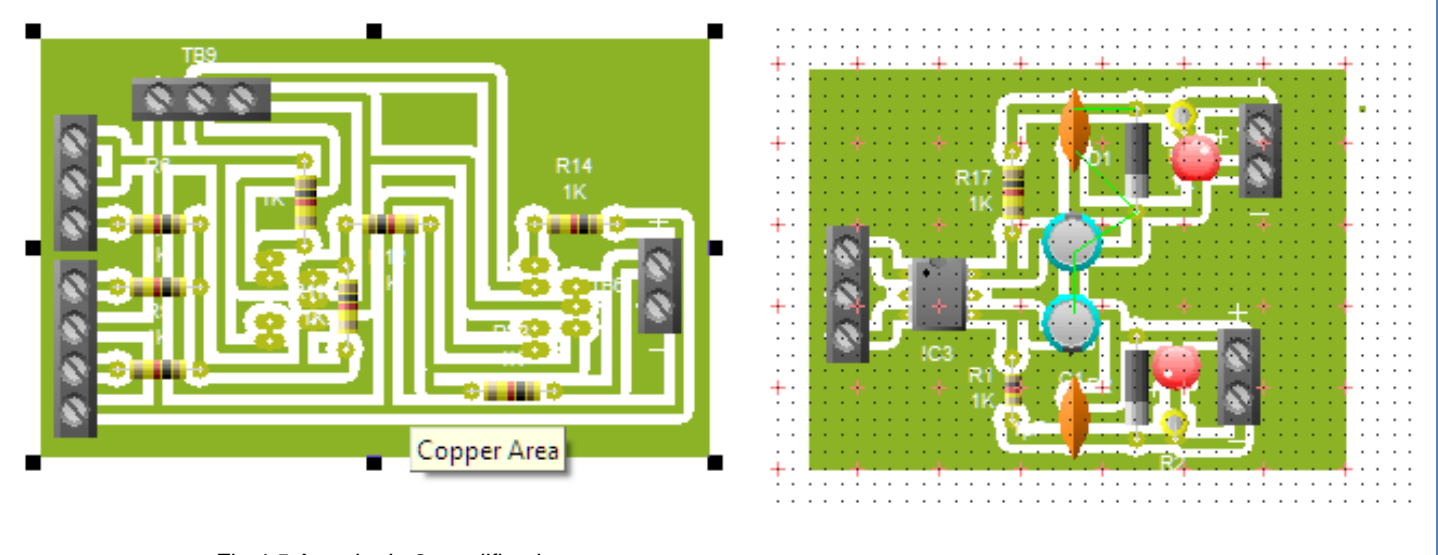

Fig.4.5 Arreglo de 2 amplificadores operaciones para sumar 3 señales

Fig.4.6 Fuente de 15 volts de cd

Los anteriores diagramas son parte del sumador que está constituido por amplificadores operacionales (figura 4.5) y la fuente (figura 4.6)::

Conexión y control de Pico-amperímetro Marca Keithley modelo 6487, para mediciones de propiedades conductivas a nano-escala en las muestras del AFM, adaptación del cableado (firguras 4.9 y 4.10), así como su configuración en chasis (figuras 4.7 y 4.8) y control mediante puerto de comunicación del estándar IEE-488 mediante adaptador GPIB-USB a una PC ; instalación de drivers que permitieron programar mediante LabVIEW(ver figuras 4.11 y 4.12) el control de chasis en software para la adquisición de mediciones para esta etapa se sincronizara con el PXI (ver PXI 1073).

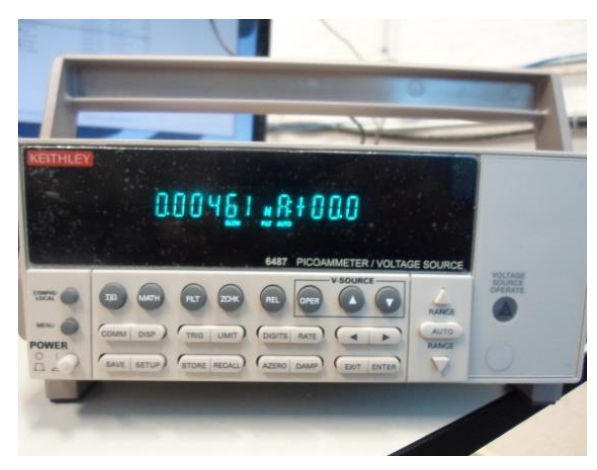

fig. 4.7 Configuración en chasis para leer datos

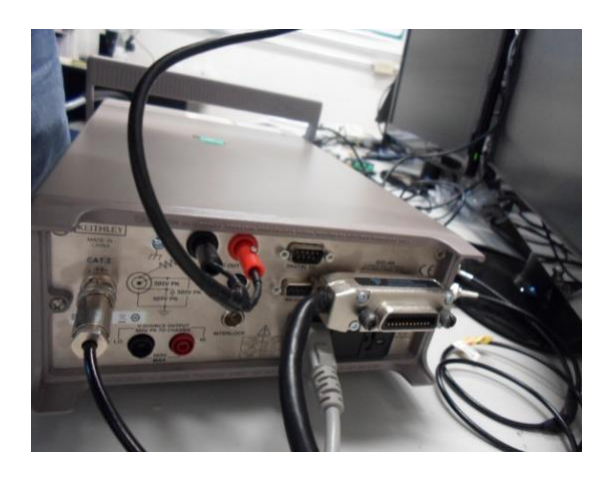

Fig. 4.8 Conexión trasera del instrumento de caja

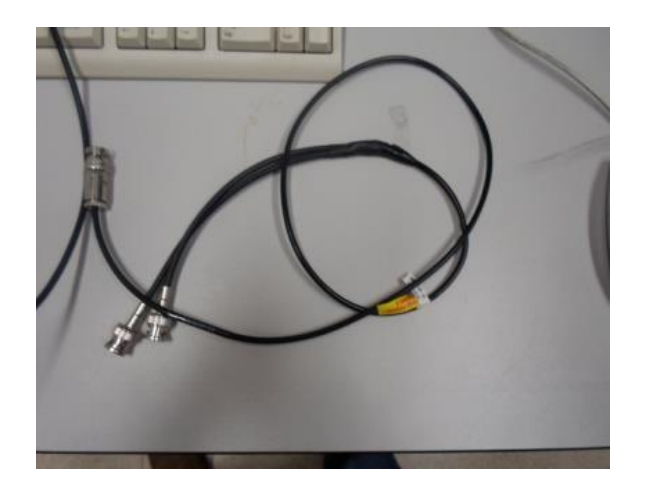

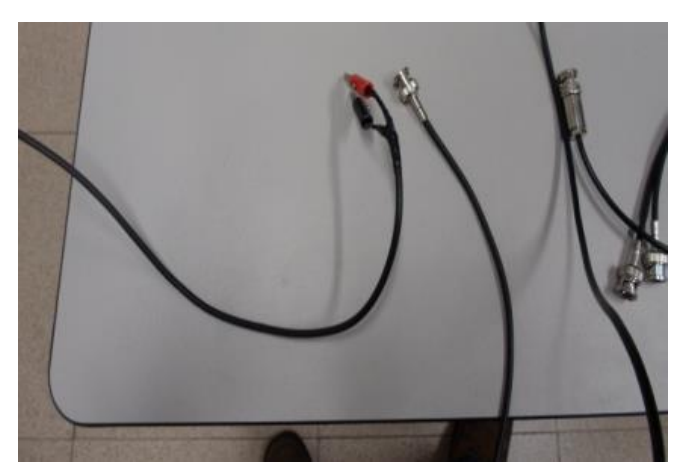

Fig.4.9 Cable adaptado de triaxial a coaxial Fig.4.10 Cable adaptado de BNC a bananas

Se construyó el sumador de 3 señales a 50Volts y 50 mA (figuras 24 y 24.5) para realizar las pruebas dentro del AFM acoplado al Lock-in Amplifier que permita enviar 2 sweeps de excitación para la punta de prueba del microscopio.

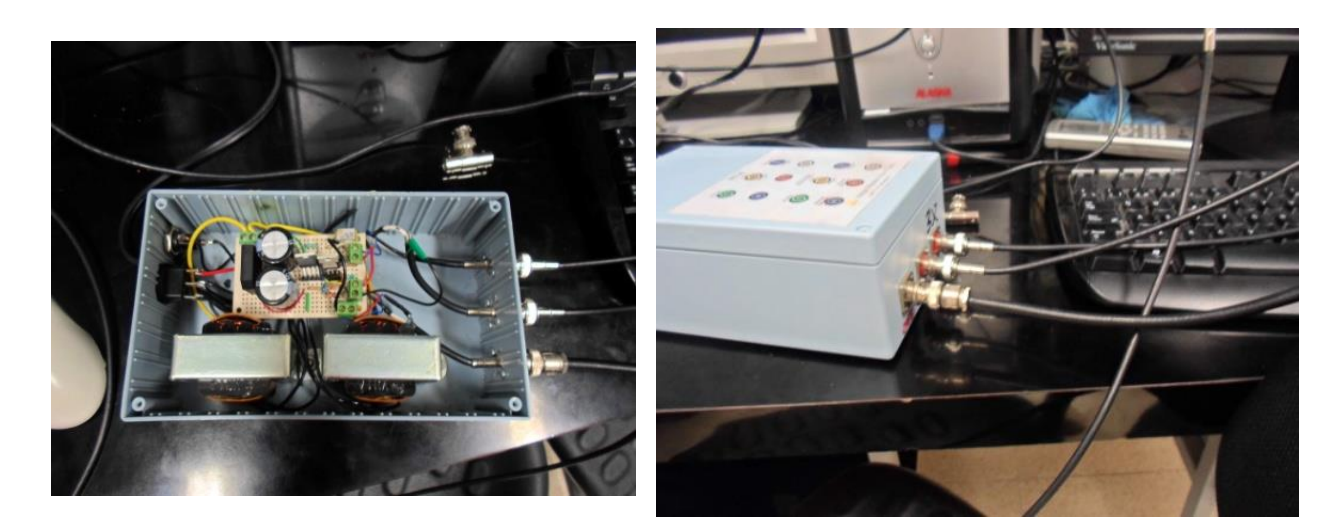

Fig. 4.11 interior del sumador.

Fig. 4.12 conexiones 2 entradas una salida

Cotización para equipamiento de material que permitiera trabajar cuestiones de instrumentación y mantenimiento para el microscopio.

Se realizó una segunda cotización para la adquisición de un equipo PXI de la marca National Instruments que permita ampliar las capacidades del microscopio ambas cotizaciones se anexan en archivos pdf y word para su apreciación.

Además se actualizaron software y drivers para LabVIEW en el equipo donde se controlan la adquisición de datos que hasta ahora se tiene, esto implico las modificaciones a los programas y puertos, se calibraron los puertos para la tarjeta de adquisición de señales analógicas modelo pci-6133.

Para esta etapa se construyó un segundo sumador (figuras 4.13 y 4.14), y se hicieron pruebas de lo que ahora sería sumar tres señales de excitación, esto partiendo del diseño que se trabajó con anterioridad, las 3 señales sumadas permitiría trabajar con los 3 Lock-in´s con los que se contaban para poder manejar diferentes rangos de frecuencia en una sola medición.

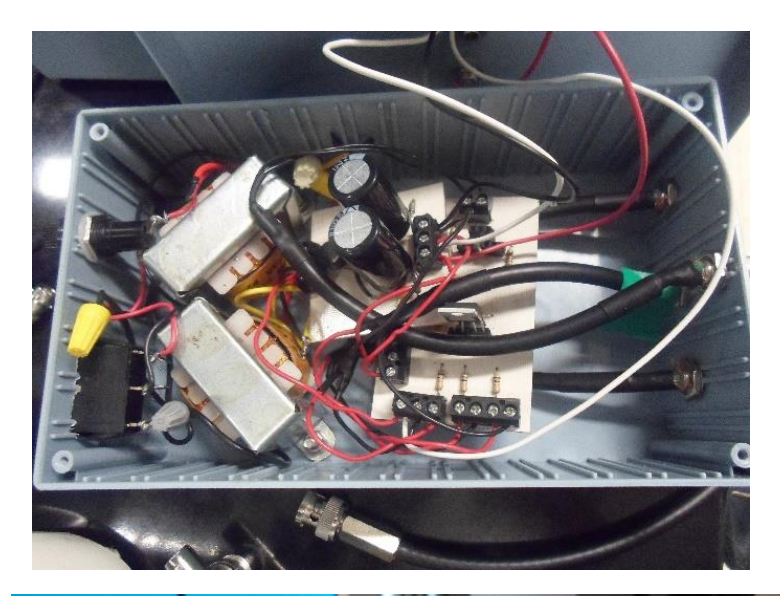

Fig. 4.13 interior del sumador.

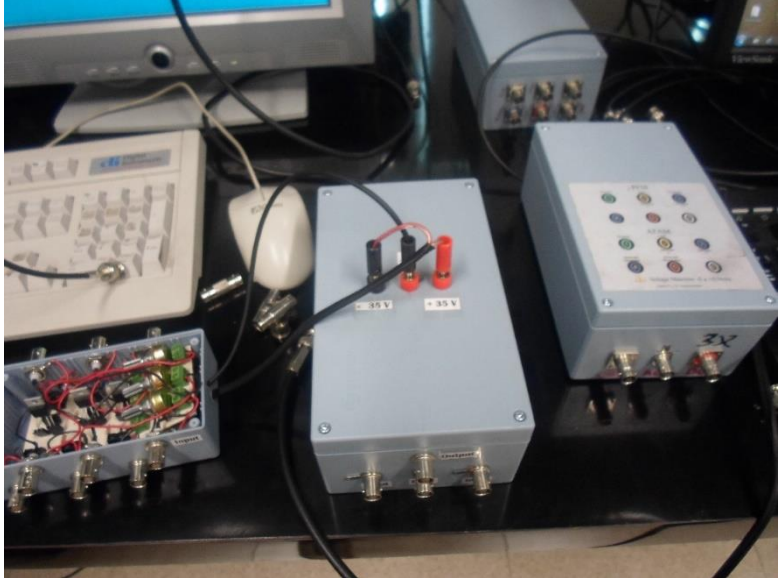

Fig. 4.14 realizamos una separación para tomar de la fuente varias salidas y alimentar otros circuitos.

Se diseñaron, construyeron e implementaron 2 circuitos, el primero para aumentar las 2 señales de referencia y conectarlas al Lock-In estas antes de ser sumadas y excitar la punta del microscopio esto con el fin de ser detectada por el Lock- In ya que al sumarlas y excitar a la punta el voltaje ocila en menos de 1volteo y el Lock-In responde a señales de mas de 1 volt esto con el fin de poder referenciar las señales y no perjudicar la señal de excitación.

El segundo circuito se diseño con el fin de atenuar la señal y de poder disminuir la lectura, al realizar curvas de histeresis esto es una medicion de alta resonancia que puede dañar las terminales de lectura de las tarjetas de adquiscion ya que opera fuera del rango y lo que se buscaba era disminuir el ruido de la señal al ser atenuada.

Se diseñaron, construyeron e implementaron 2 circuitos, el primero(figura 4.15) para aumentar las 2 señales de referencia y conectarlas al Lock-In, estas antes de ser sumadas y así excitar la punta del microscopio; esto con el fin de ser detectada por el Lock- In ya que al sumarlas y excitar a la punta el voltaje oscila en menos de 1 volt y el Lock-In responde a señales de más de 1 volt esto con el objetivo de poder referenciar las señales y no alterar la señal de excitación.

El segundo circuito se diseñó con el propósito de atenuar la señal y de disminuir la lectura, al realizar curvas de histéresis, esto representa una medición de alta resonancia que puede dañar las terminales de lectura de las tarjetas de adquisición ya que opera fuera del rango de medición de la tarjeta y lo que se buscaba era disminuir el ruido de la señal al ser atenuada.

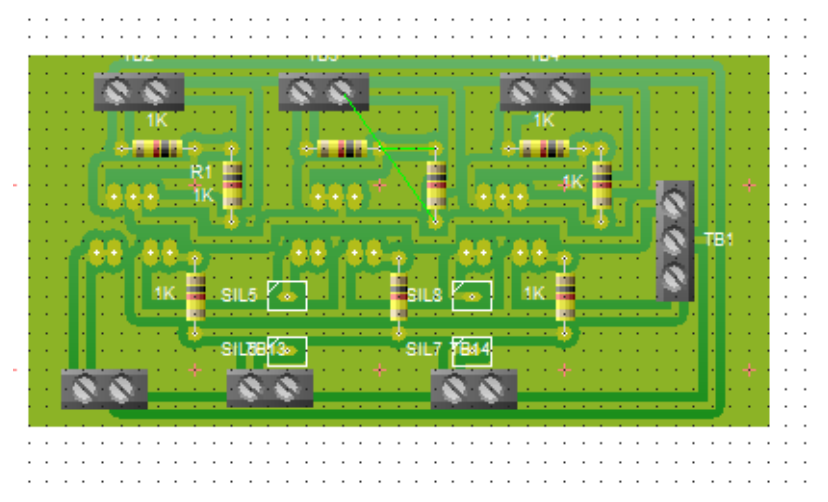

Fig.4.15 diseño del pcb para el multiplicador de 3 señales.

A contunación los circuitos montados:

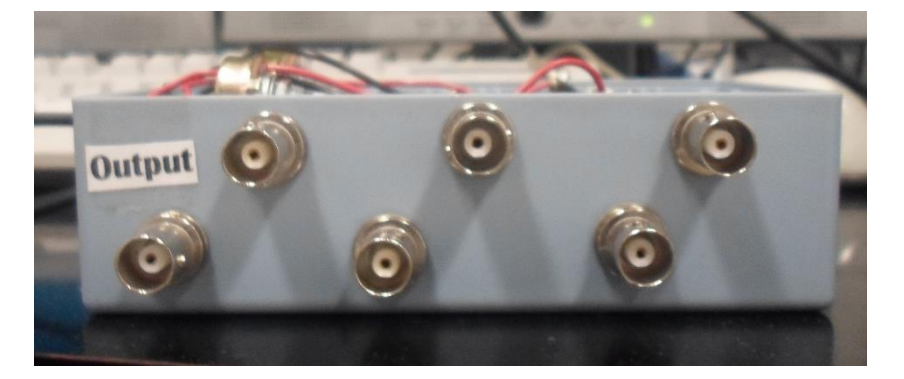

Fig. 4.16 Parte superior circuitos atenuadores.

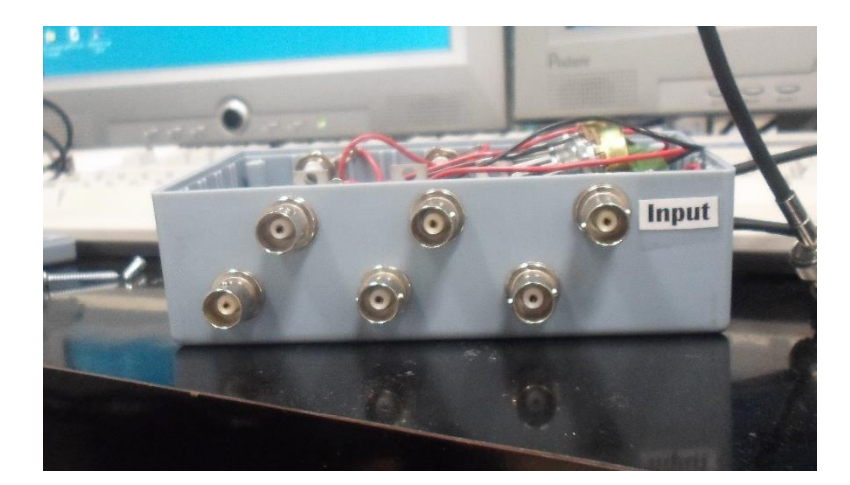

Fig. 4.17 Entradas inferiores multiplicadoras.

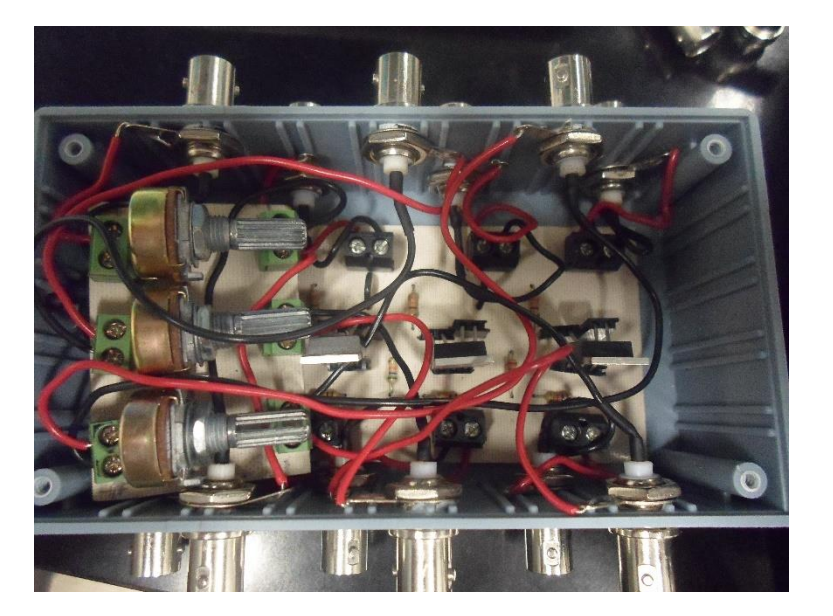

Fig. 4.18 Interior de los circuitos.

Se re-cableo de manera estructurada cada instrumento de caja así como su posición dentro del sistema que pertenecen al microscopio para poder acoplar los nuevos instrumentos adquiridos, ordenar y reducir espacios; a continuación las siguientes imágenes reflejan el progreso en las diferentes etapas (figuras de la 4.19 a 4.24).

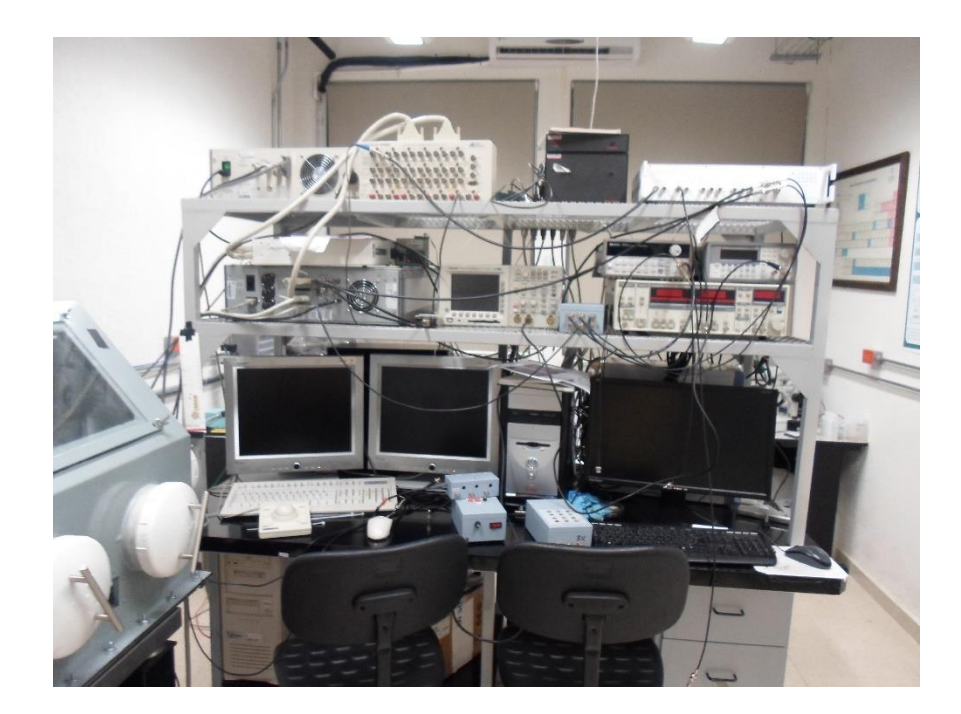

Fig. 4.19 El sistema en un principio.

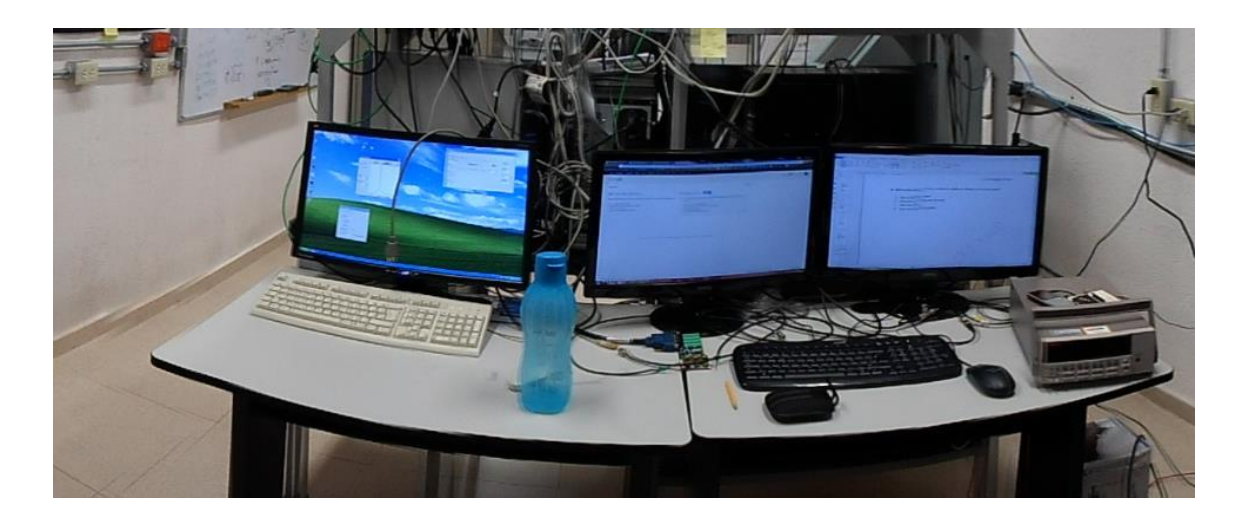

Fig.4.20 Parte trasera del sistema donde se elaboraron los dispositivos mencionados.

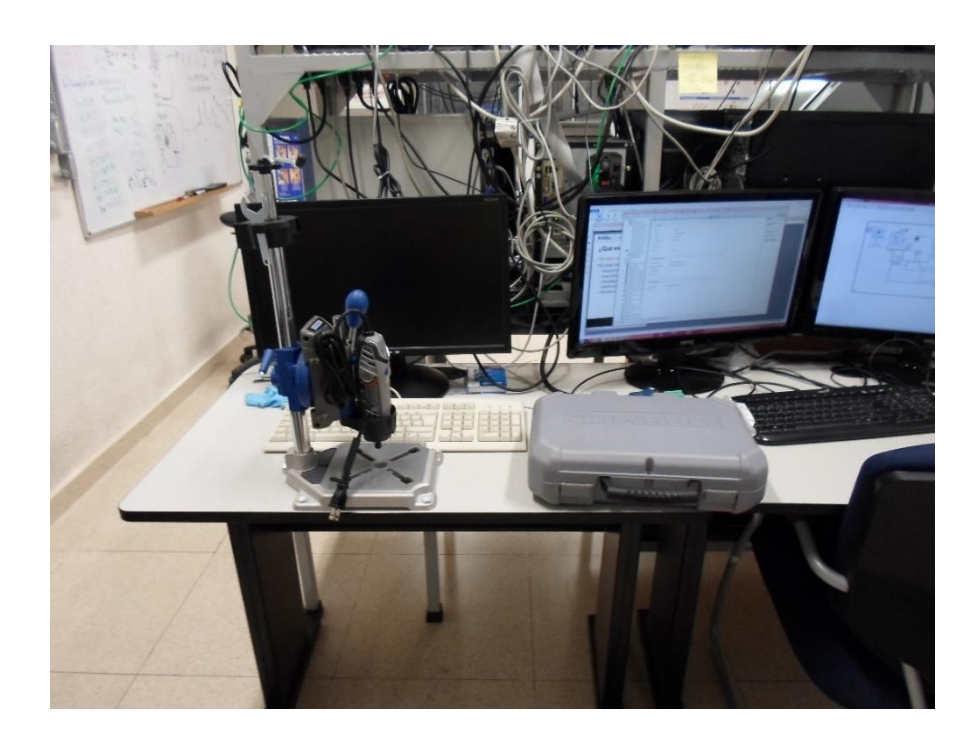

Fig.4.21 montando nuevas herramientas (moto tool).

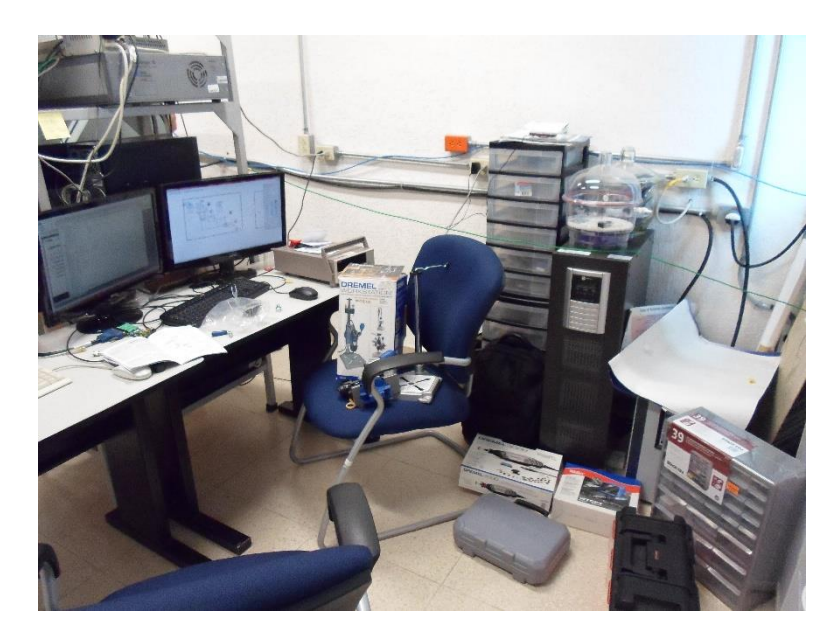

Fig.4.22 Acoplando el área de trabajo para desarrollas aplicaciones.

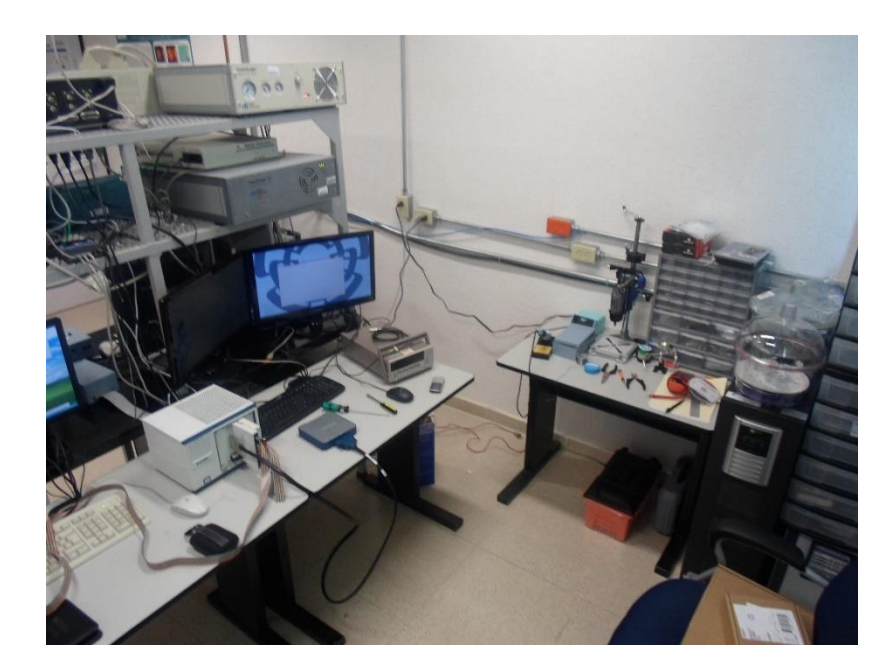

Fig.4.23 Área ordenada lista para trabajar.

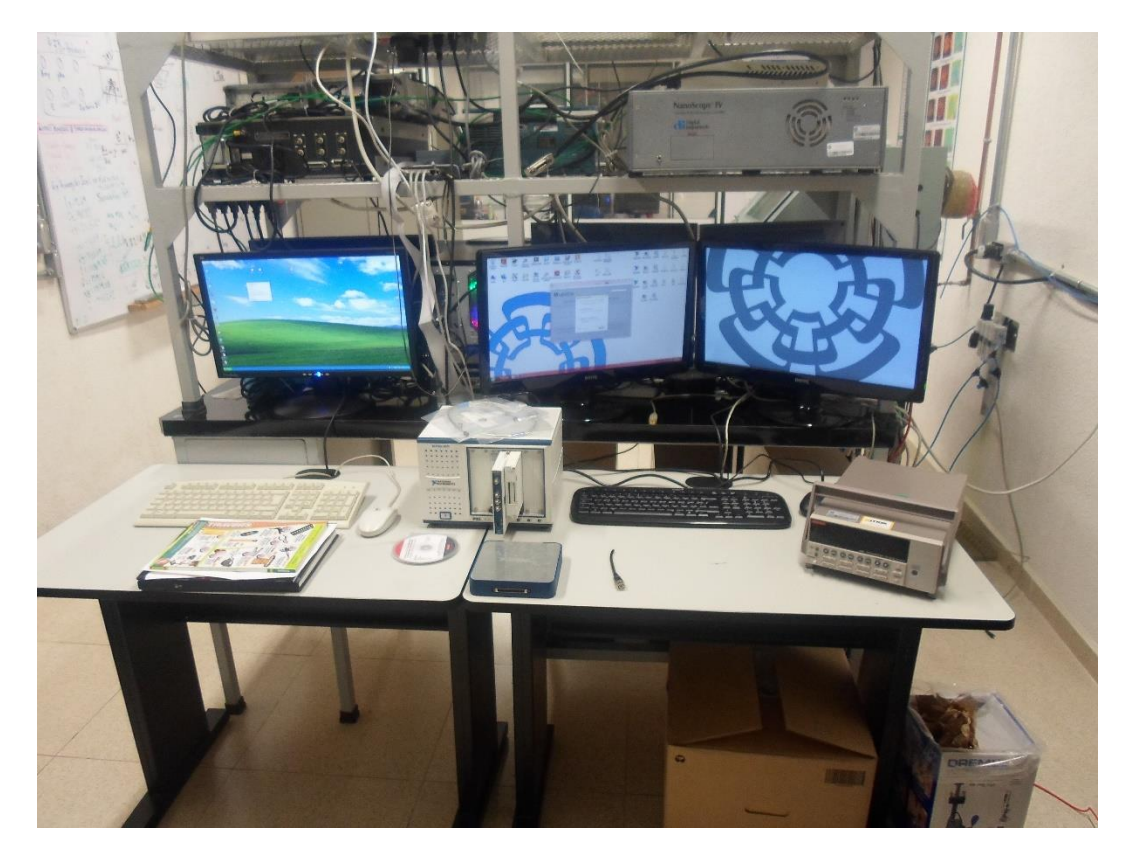

Fig.4.24 Área asignada para trabajar con el nuevo PXI 1073.

Al poder contar con el PXI modelo 1073 se procedió a montar cada una de las tarjetas que se adquirieron para implementar en el sistema, se realizaron pruebas del equipo y para esta parte se presentó una limitante ya que la tarjeta de comunicación del chasis que iría al controlador (CPU) era una NIexpressCard y esa ranura esta acoplada para una laptop y en el sistema se manejan computadoras de escritorio, así que se procedió al cambio de la tarjeta con el proveedor, eso genero retraso en el trabajo pero se continuo con la etapa de acoplamiento, la matriz de switch´s modelo NI PXI-2529 y se colocaron las demás tarjetas dentro del chasis.

Se diseñó una placa (figuras 4.25 y 4.26) la cual permita realizar las conexiones de las 5 señales del AFM con cada uno de los instrumentos de caja que permitan operar el sistema.

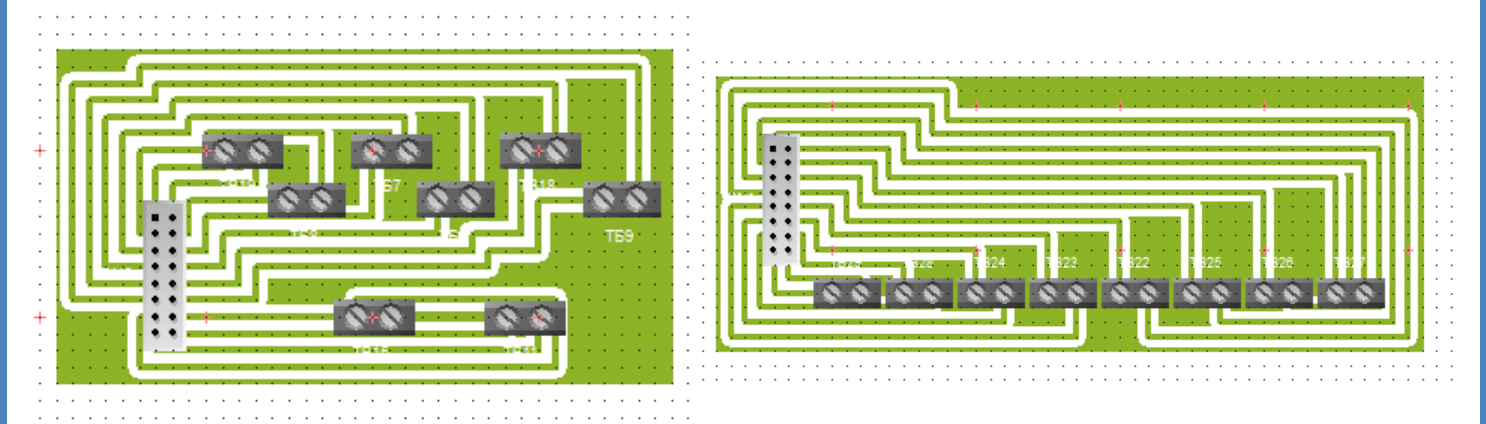

Fig.4.24 matriz de filas.

Fig.4.26 matriz de columnas

Cableado de los bloques terminales de la tarjeta NI PXI-2529 (Matriz) ver fig.4.27 que se conectaran al acoplamiento de las terminales BNC, se utilizó cable plano debido a la bornera (figura 4.28) que se encuentra muy limitada en su espacio, pero eso no generara ruido a las señales de la matriz..

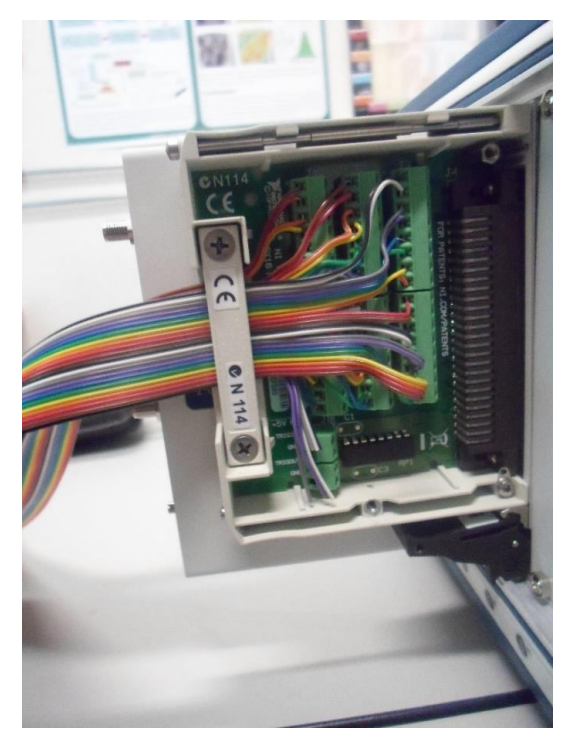

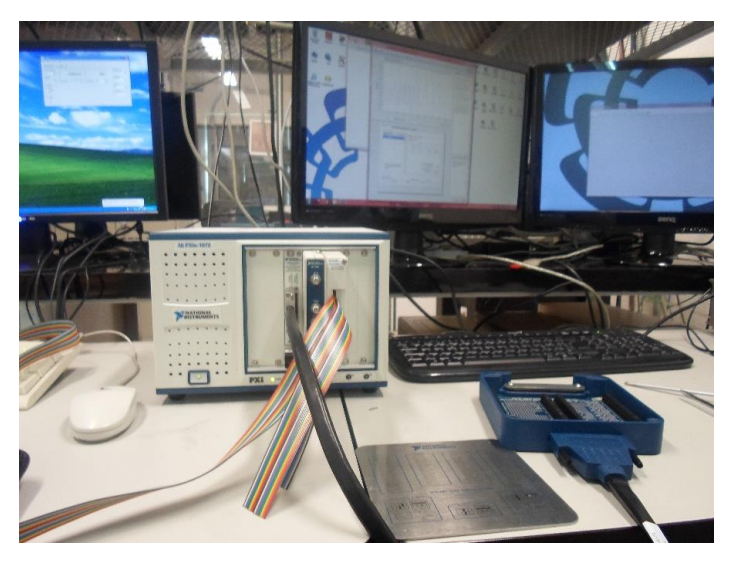

Fig.4.28 tarjeta ajustada al PXI 1073

Fig.4.27 cable plano de colores para identificar cada terminal.

Después de contar con la nueva tarjeta se procedió a su configuración y sincronización dentro la una pc de escritorio para hacer las pruebas correspondientes ver fig.4.29

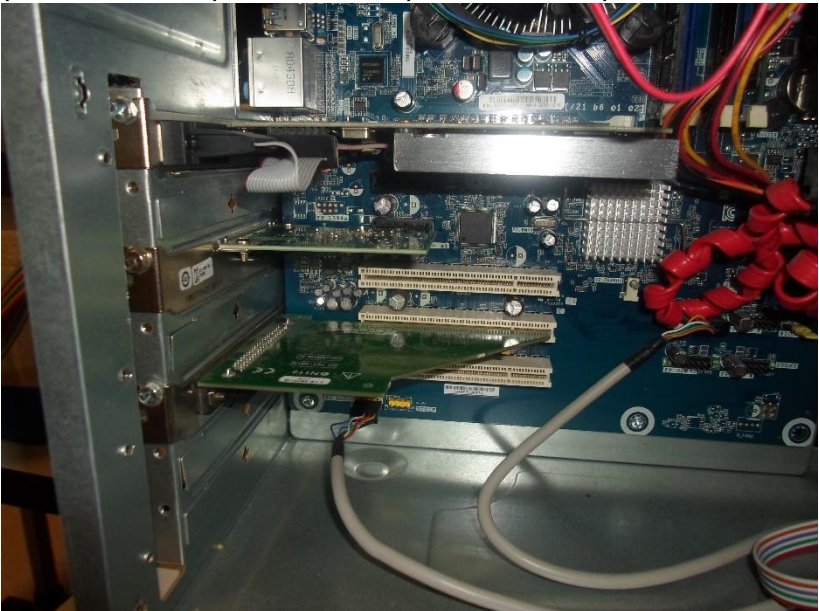

Fig.4.29 acoplamiento de la tarjeta PCI.

Cabe señalar que a la entrega de la tarjera PCI, National Instruments notifico que debíamos de devolver el PXI 7010 que teníamos y ellos nos harían entrega de un nuevo equipo incluida la ExpressCard, para eso se tuvo que hacer el cambio de las 3 tarjetas de chasis a chasis (figuras 4.30 ,4.31 y 4.32).

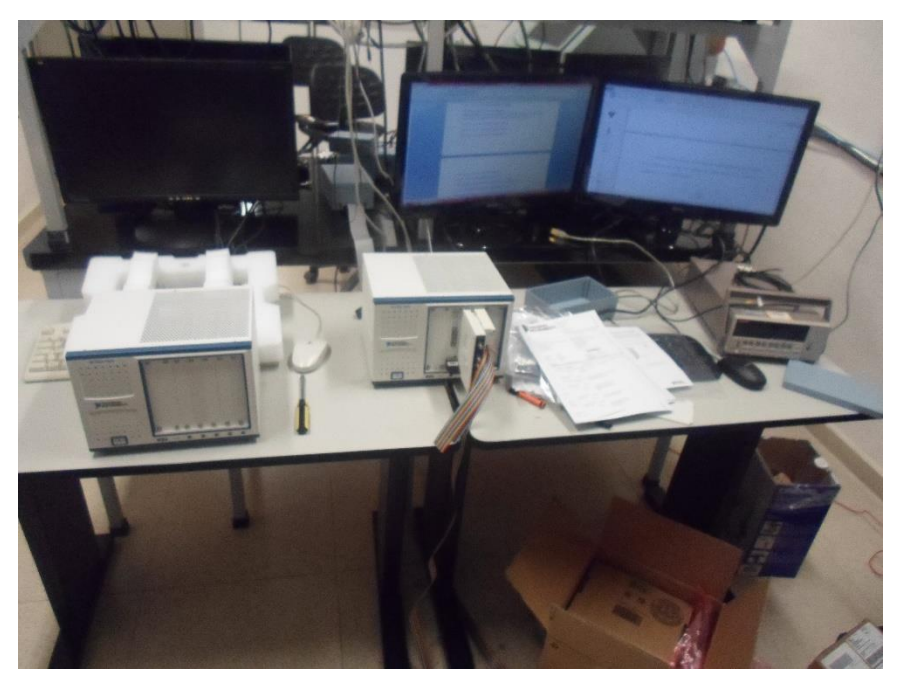

Fig.4.30 Cambio de ambos PXI´S.

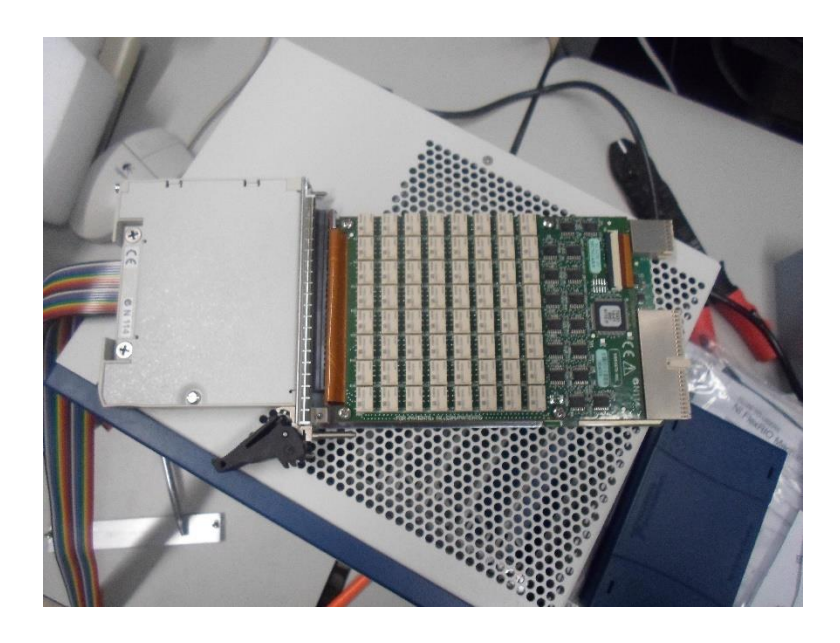

Fig.4.31 Desmonte de las tarjetas.

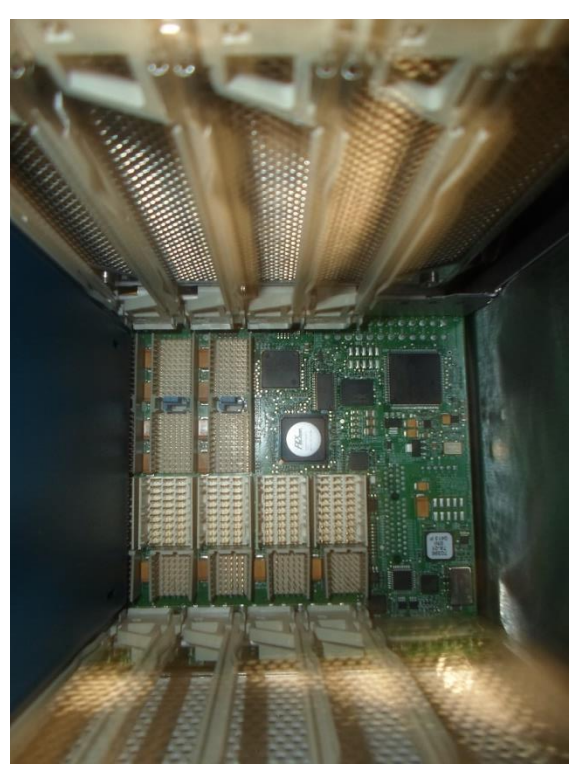

Fig.4.32 Interior del PXI 1073.

Contando con el equipo necesario se procedió a la sincronización del equipo a la pc, instalación de drivers y sincronizando las tarjetas para su continuar con el trabajo final (ver fig. 4.33).

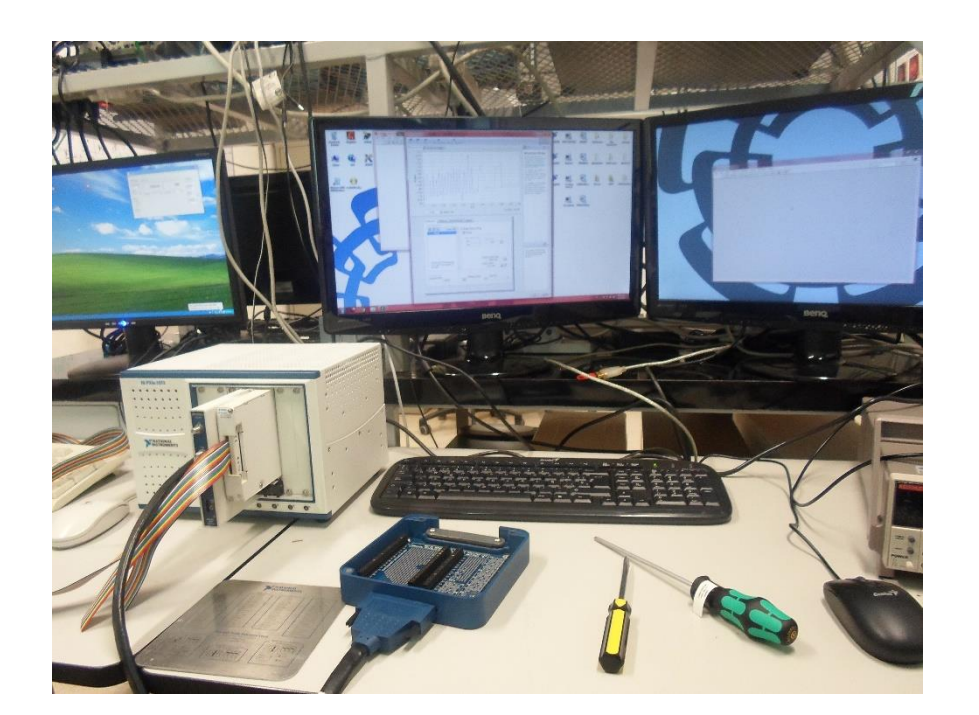

Fig.4.33 realizando pruebas con la nueva tarjeta de adquisición en equipo montado.

Después de esto llegaron 2 nuevos equipos al laboratorio de los cuales se anexaron para mejorar las mediciones y hacer pruebas en lo convenido un multímetro de precisión (figura 4.34 y 4.35) así como un osciloscopio de 4 canales (ver figura 4.36).

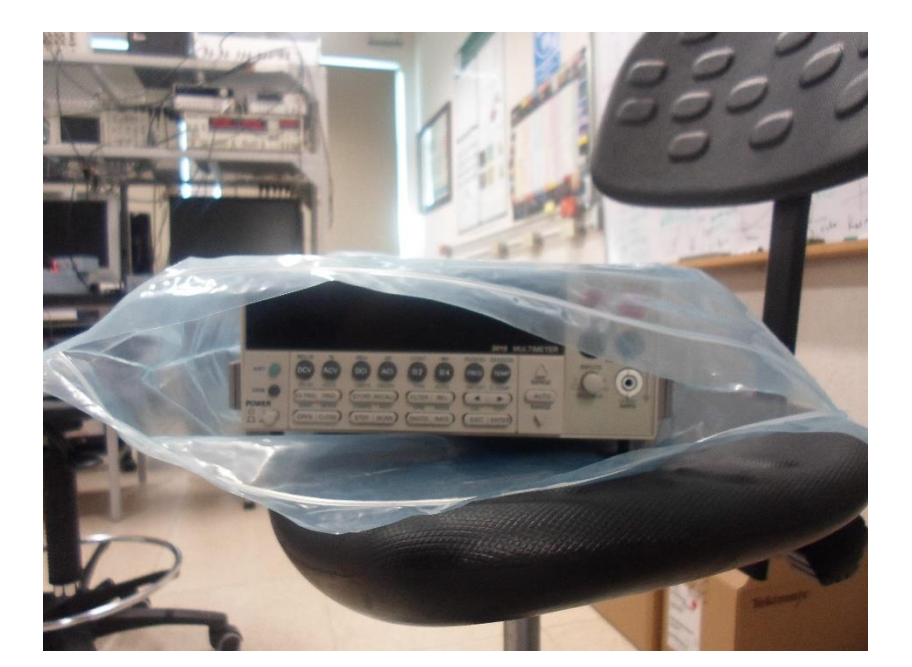

Fig.4.34 multímetro Keithley.

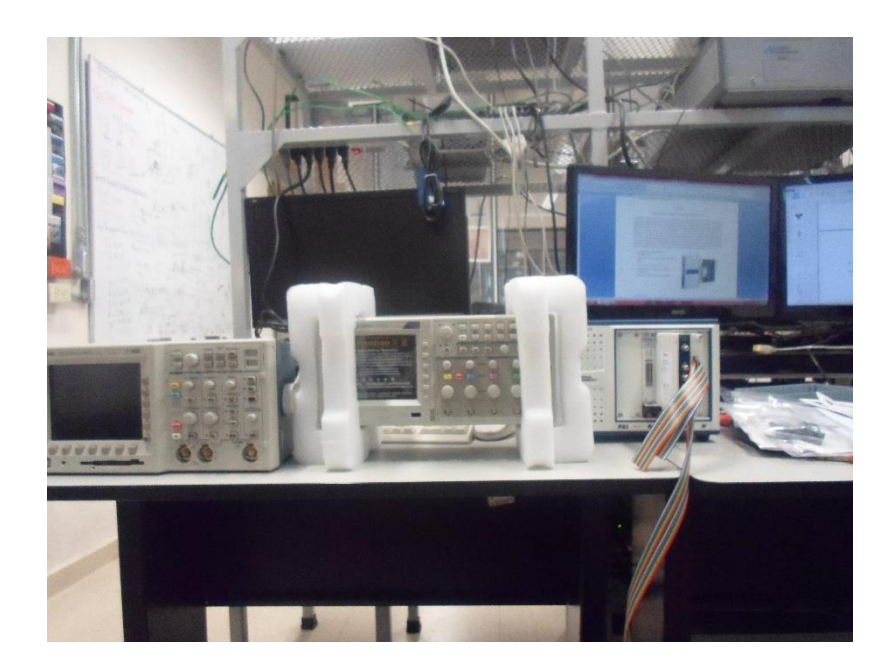

Fig.4.35 osciloscopio de 4 canales.

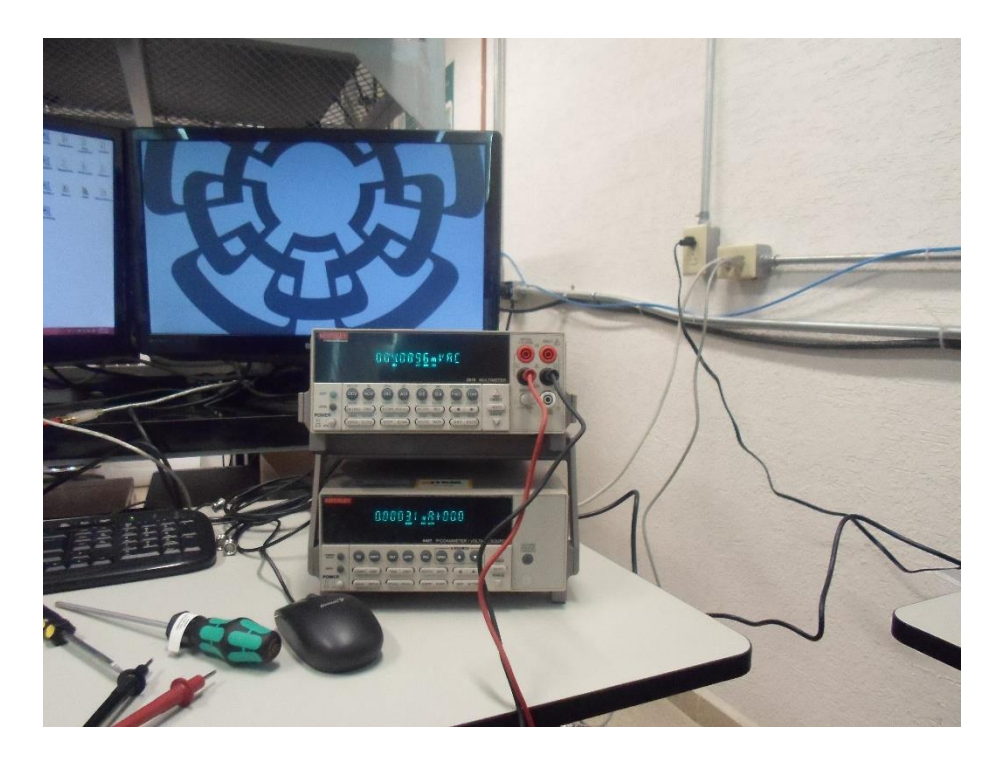

Fig.4.36 realizando mediciones con el multímetro.

## CAPITULO V

# 5.1-RESULTADOS, PLANOS, GRÁFICAS, PROTOTIPOS Y PROGRAMAS.

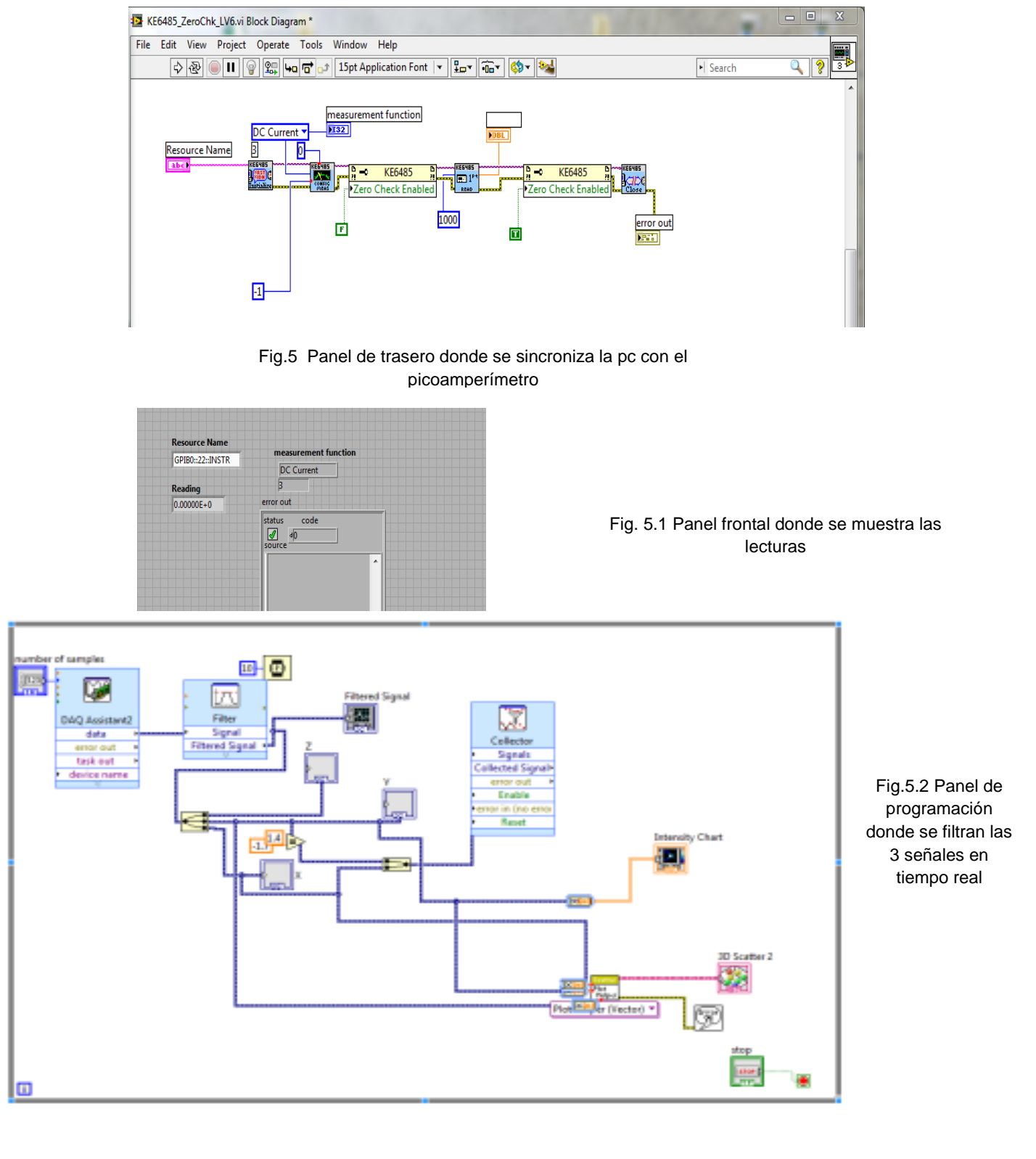

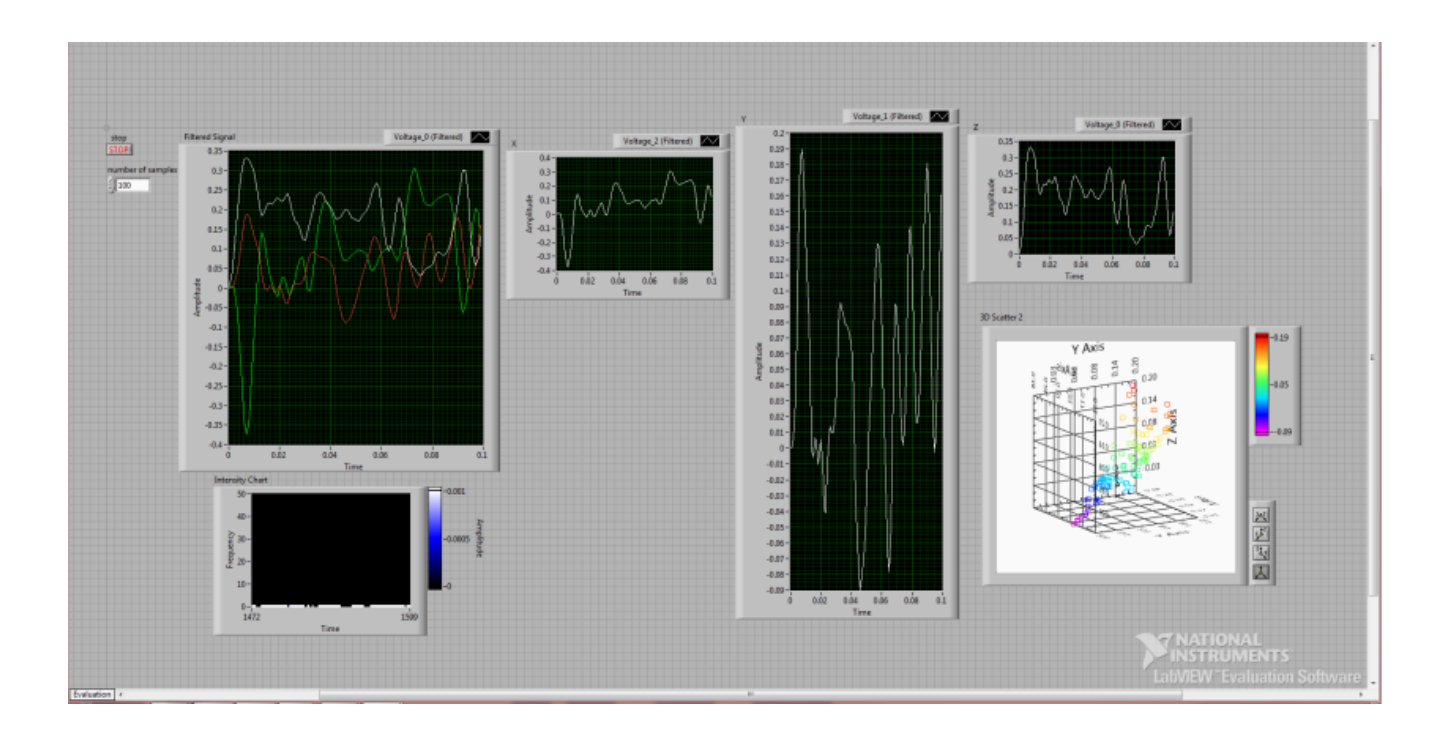

#### Fig. 5.5 Panel frontal donde se muestra las lecturas

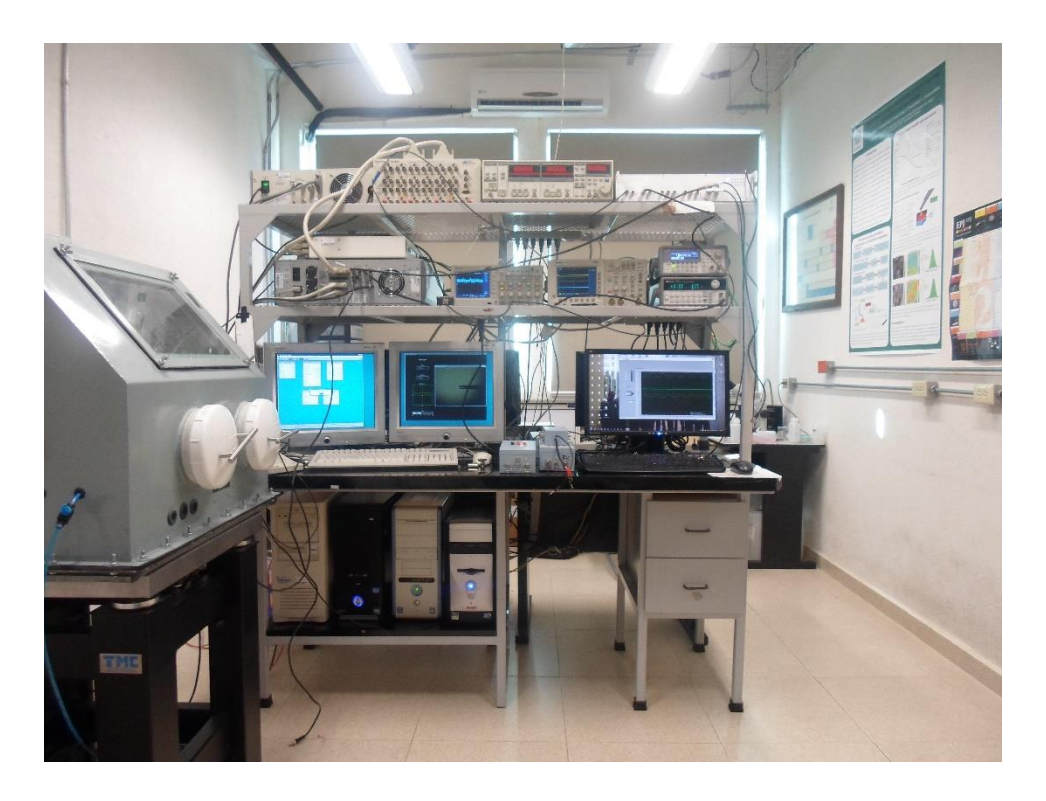

Fig.5.4 El sistema completo funcionando como hasta ahora se encuentra.

# 5.2-CONCLUSIONES Y RECOMENDACIONES.

## **Conclusiones:**

La suma de señales en amplificadores operacionales debe ser en específico a la referencia sumada para ello el fabricante en este caso TI, ofreció una amplia gamma acoplando el circuito necesario para su operación.

La atenuación en una señal se realiza mediante una configuración en T en base a resistencias y es mucho más eficaz que un divisor de voltaje porque este deforma la señal en una frecuencia alta.

Los circuitos operacionales se pueden alimentar simultáneamente de una misma fuente, en este caso se alimentaron 6 Opamp´s de la serie 4553TA a 1 ampere y 15 Vcd,

Los instrumentos de caja tales como el Pico-amperímetro modelo 6487 de la marca Keithley requieren de modificaciones en su cableado para poder montarlos en muchas de sus aplicaciones ya que vienen limitados para otros usos y de igual forma con los instrumentos de National Instrumenst´s.

Las tarjetas de adquisición han sido mejoradas en los últimos años y han expandido su capacidad hasta 100 veces más, esto permite mejorar la adquisición de señales y de muestreo pasando de 2.5 Ms/s a 100Ms/s con las nuevas tarjetas permitiendo así generar nuevas imágenes a tiempo real.

La programación en Labview 2013 permite controlar de manera óptima la adquisición de señales, pero para poder generar imágenes de caracterización se recomienda programar en Matlab.

## **Recomendaciones:**

Para poder atacar con mayor efectividad los problemas de programación se debe de impartir una mejor catedra del software Labview ya que eso fue una limitante al principio se tuvo que partir casi de cero para su desarrollo.

Se debe contar con equipo necesario dentro del laboratorio para el desarrollo de las etapas de instrumentación y mantenimiento eso dificulto el desarrollo en cuestiones de tiempo y efectividad.

Se debe contar con el conocimiento necesario de las tarjetas de adquisición ya que en un principio se operaban con rangos fuera de su límite de operación eso causaba daños en sus canales de lectura y por eso los acoplamientos.

## 5.3- REFERENCIAS BIBLIOGRAFICAS.

- Mazeran, P.-E. and J.-L. Loubet, Normal and lateral modulation with a scanning force microscope, an analysis: implication in quantitative elastic and friction imaging. Tribology Letters, 1999. 7(4): p. 199-212.
- Espinoza-Beltrán, F.J., et al., Simulation of vibrational resonances of stiff AFM cantilevers by finite element methods. New Journal of Physics, 2009. 11(8): p. 083034.
- Beltrán, F.J.E., et al., Atomic force microscopy cantilever simulation by finite element methods for quantitative atomic force acoustic microscopy measurements. Journal of Materials Research, 2006. 21(12): p. 3072-3079.
- <http://www.zhinst.com/products/hf2li>
- <http://sine.ni.com/nips/cds/view/p/lang/es/nid/201937>
- [http://translate.google.com.mx/translate?hl=es419&sl=en&u=http://www.keithley.com/products/dcac/voltagesou](http://translate.google.com.mx/translate?hl=es419&sl=en&u=http://www.keithley.com/products/dcac/voltagesource/application/%3Fmn%3D6487&prev=/search%3Fq%3Dkeithley%2B687%26espv%3D210%26es_sm%3D93) [rce/application/%3Fmn%3D6487&prev=/search%3Fq%3Dkeithley%2B687%26espv%3D210%26es\\_sm%3D93](http://translate.google.com.mx/translate?hl=es419&sl=en&u=http://www.keithley.com/products/dcac/voltagesource/application/%3Fmn%3D6487&prev=/search%3Fq%3Dkeithley%2B687%26espv%3D210%26es_sm%3D93)
- <http://sine.ni.com/nips/cds/view/p/lang/es/nid/201612>
- <http://sine.ni.com/nips/cds/view/p/lang/es/nid/209720>
- <http://sine.ni.com/nips/cds/view/p/lang/es/nid/207417>
- <http://sine.ni.com/nips/cds/view/p/lang/es/nid/12560>
- <http://sine.ni.com/nips/cds/view/p/lang/es/nid/207401>
- [http://www.galileog.com/ciencia/fisica/microscopio/microscopio\\_fuerzas.htm](http://www.galileog.com/ciencia/fisica/microscopio/microscopio_fuerzas.htm)
- [http://es.wikipedia.org/wiki/Microscopio\\_de\\_fuerza\\_at%C3%B3mica](http://es.wikipedia.org/wiki/Microscopio_de_fuerza_at%C3%B3mica)
- [http://ocw.uc3m.es/ciencia-e-oin/microscopia-de-fuerza-atomica/ejercicios-y-proyectos/Practica\\_1\\_OCW.pdf](http://ocw.uc3m.es/ciencia-e-oin/microscopia-de-fuerza-atomica/ejercicios-y-proyectos/Practica_1_OCW.pdf)